**BLUETOOTH МОТОГАРНИТУРА С MESH ИНТЕРКОМОМ**

#### **РУКОВОДСТВО ПОЛЬЗОВАТЕЛЯ** РУССКИЙ motostuff.com.ua

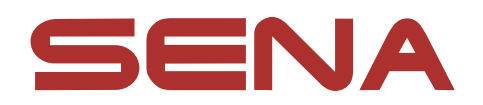

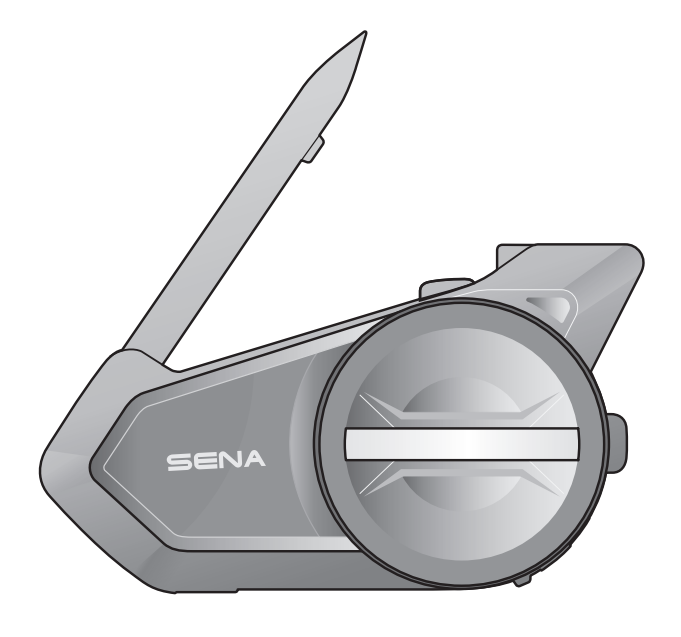

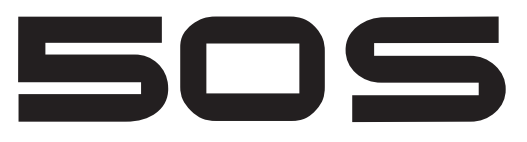

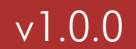

#### **Обозначение иконок:**

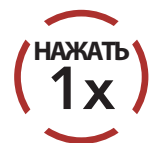

**Нажать** кнопку/поворотный переключатель указанное число раз

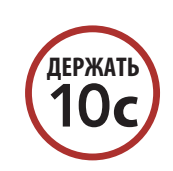

#### **Нажать и удерживать**

кнопку/ поворотный переключатель в течение указанного времени

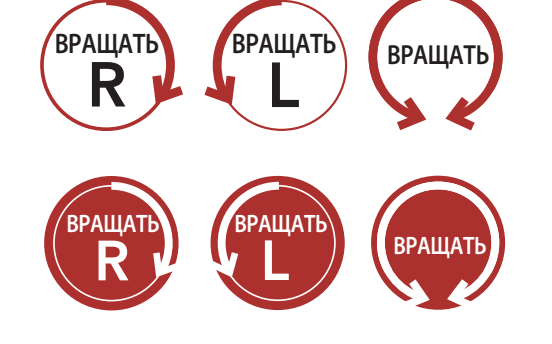

**Вращать** поворотный переключатель по часовой стрелке (R - вправо) или против часовой стрелки (L влево).

**Нажать и вращать** поворотный переключатель по часовой стрелке (R - вправо) или против часовой стрелки (L - влево).

#### *"Hello" (Привет)* **Голосовое сообщение**

## **СОДЕРЖАНИЕ**

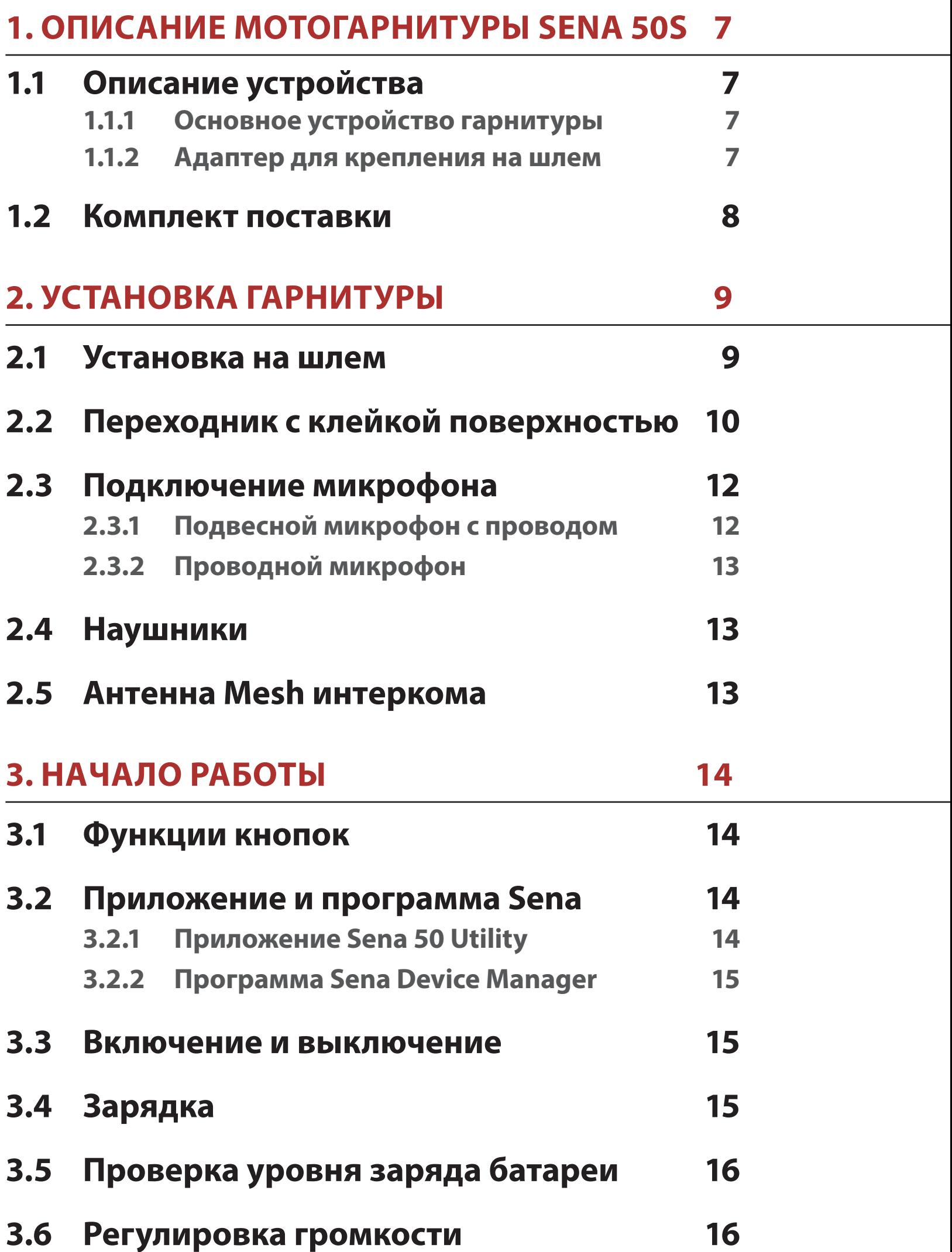

- **4.1 [Сопряжение с мобильным телефоном](#page-16-0) 17**
	- **4.1.1 [Гарнитура 50S выключена](#page-16-0) 17**
	- **4.1.2 [Гарнитура 50S включена](#page-17-0) 18**
- **4.2 [Сопряжение со вторым мобильным телефоном,](#page-18-0)**  Сопряжение со вторым мобильным теле<br>устройством GPS и адаптером SR10 19

## **[4. СОПРЯЖЕНИЕ С BLUETOOTH УСТРОЙСТВАМИ](#page-16-0) 17**

#### **2 СОДЕРЖАНИЕ**

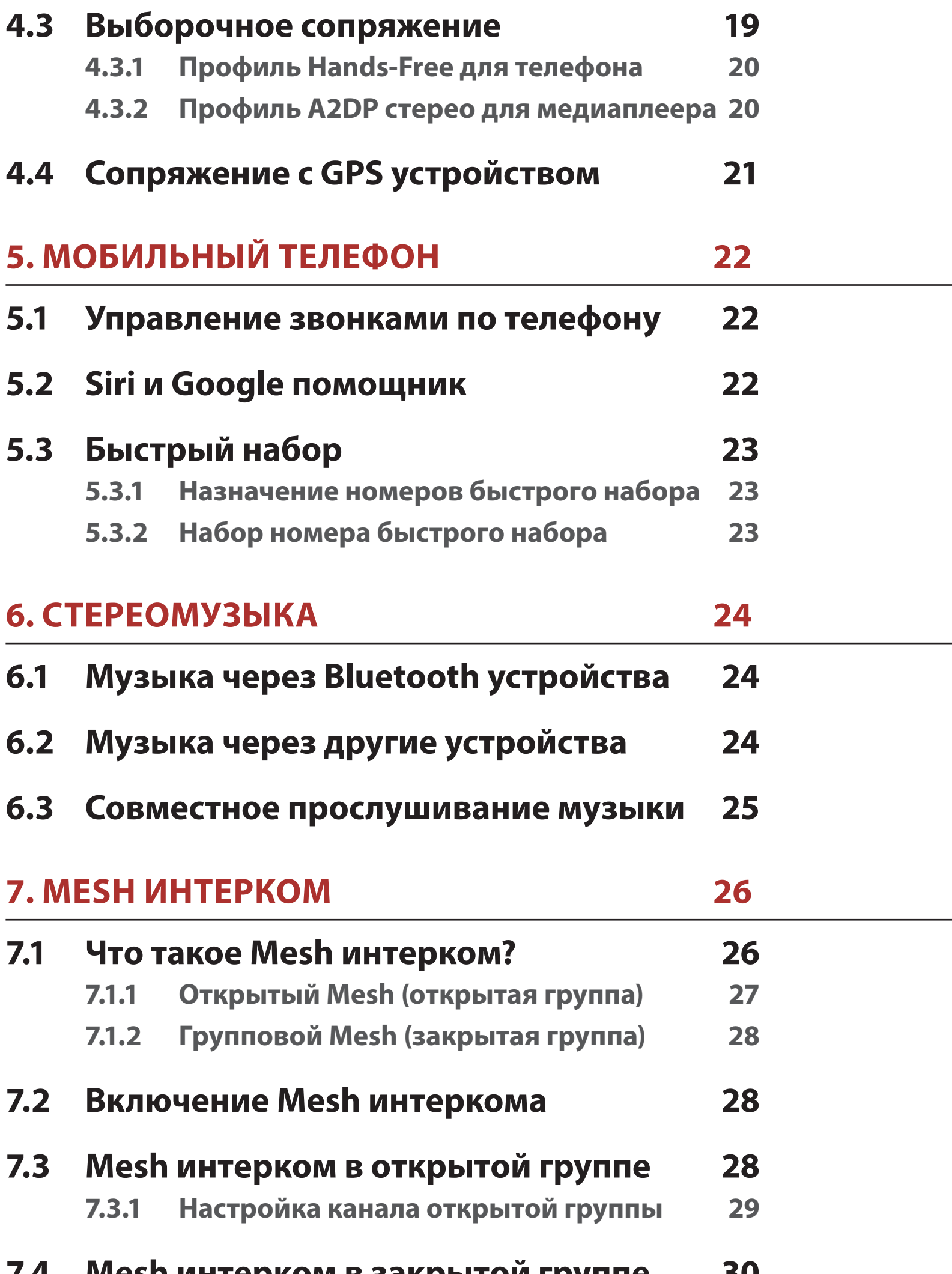

## **7.4 Mesh интерком в закрытой группе 30 7.4.1 Создание закрытой группы 30 7.4.2 Присоединение к закрытой группе 31 7.5 Сброс Mesh-подключений 33**

## **7.6 Переключение с открытого на групповой Mesh 33** motostuff.com.ua

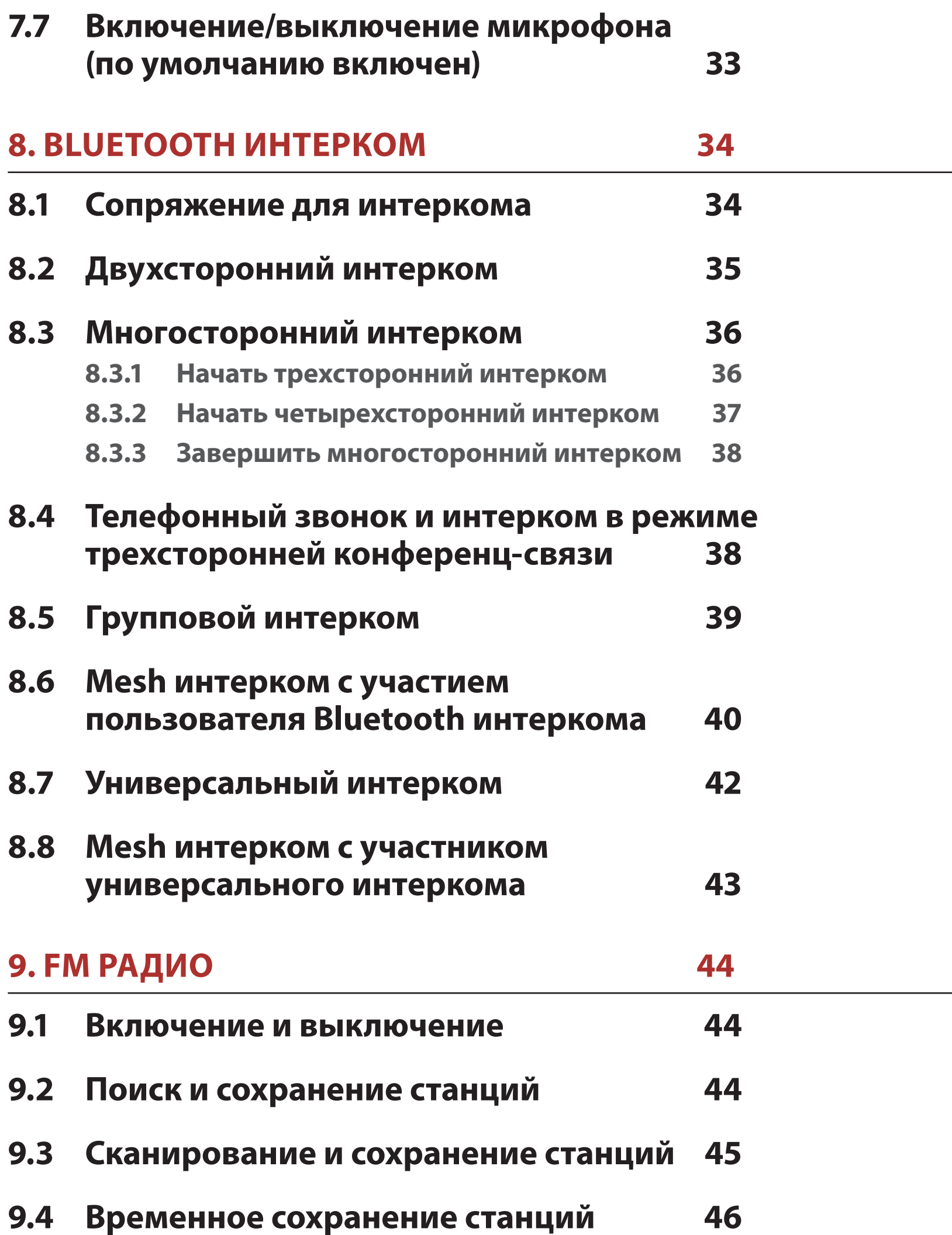

## **11. ГОЛОСОВЫЕ КОМАНДЫ 48** motostuff.com.ua

**9.5 Переключение станций 46**

## **9.6 Выбор региона 46**

### **10. РЕЖИМ ВНЕШНИХ ШУМОВ 47**

### **12. ПРИОРИТЕТ ФУНКЦИЙ И ОБНОВЛЕНИЕ 50**

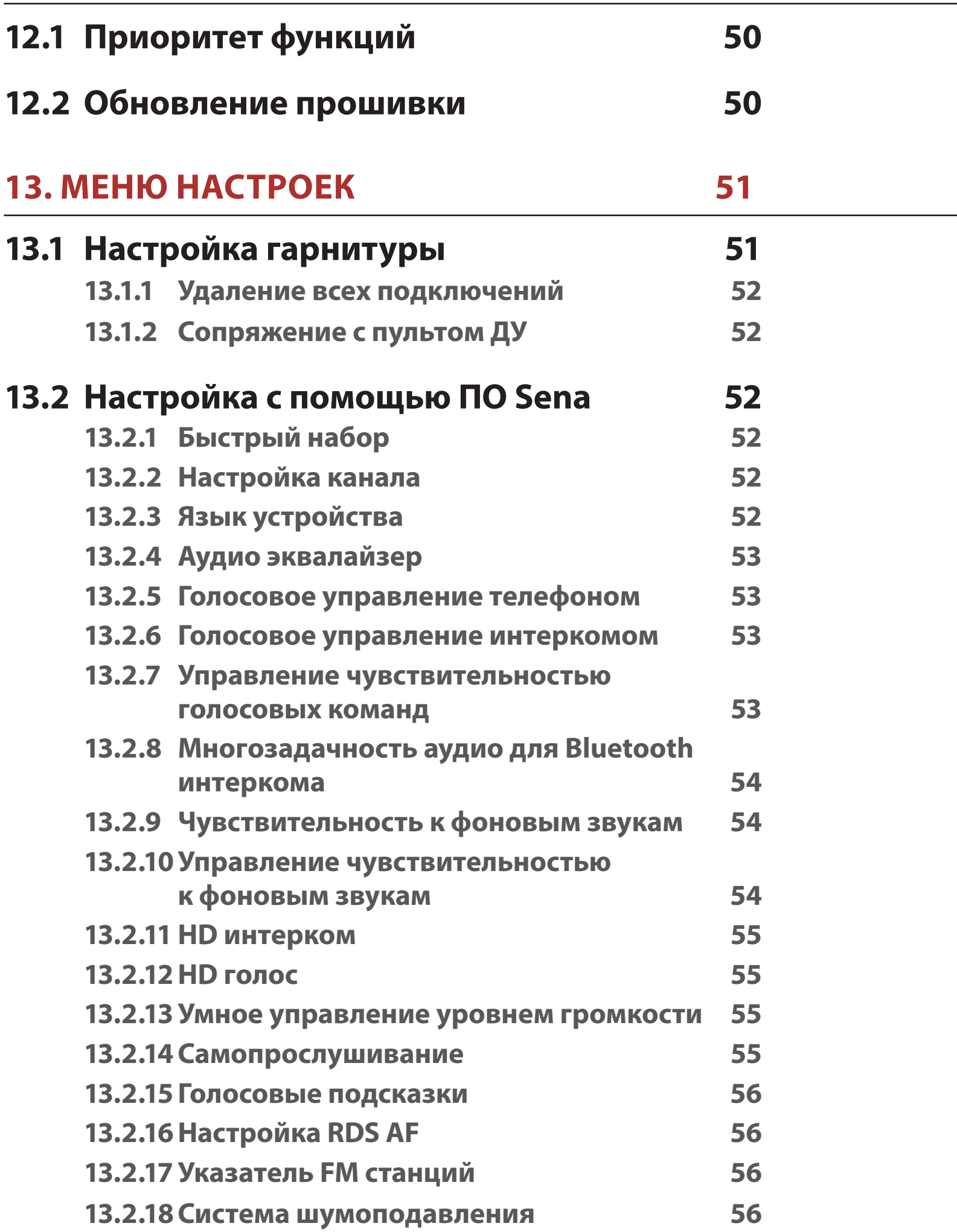

### **14. УСТРАНЕНИЕ НЕИСПРАВНОСТЕЙ 57**

**14.1 Перезагрузка гарнитуры 57**

### **14.2 Возврат к заводским настройкам 58**

## **1. ОПИСАНИЕ BLUETOOTH МОТОГАРНИТУРЫ SENA 50S С MESH ИНТЕРКОМОМ**

- **1.1 Описание устройства**
- **1.1.1 Основное устройство гарнитуры**

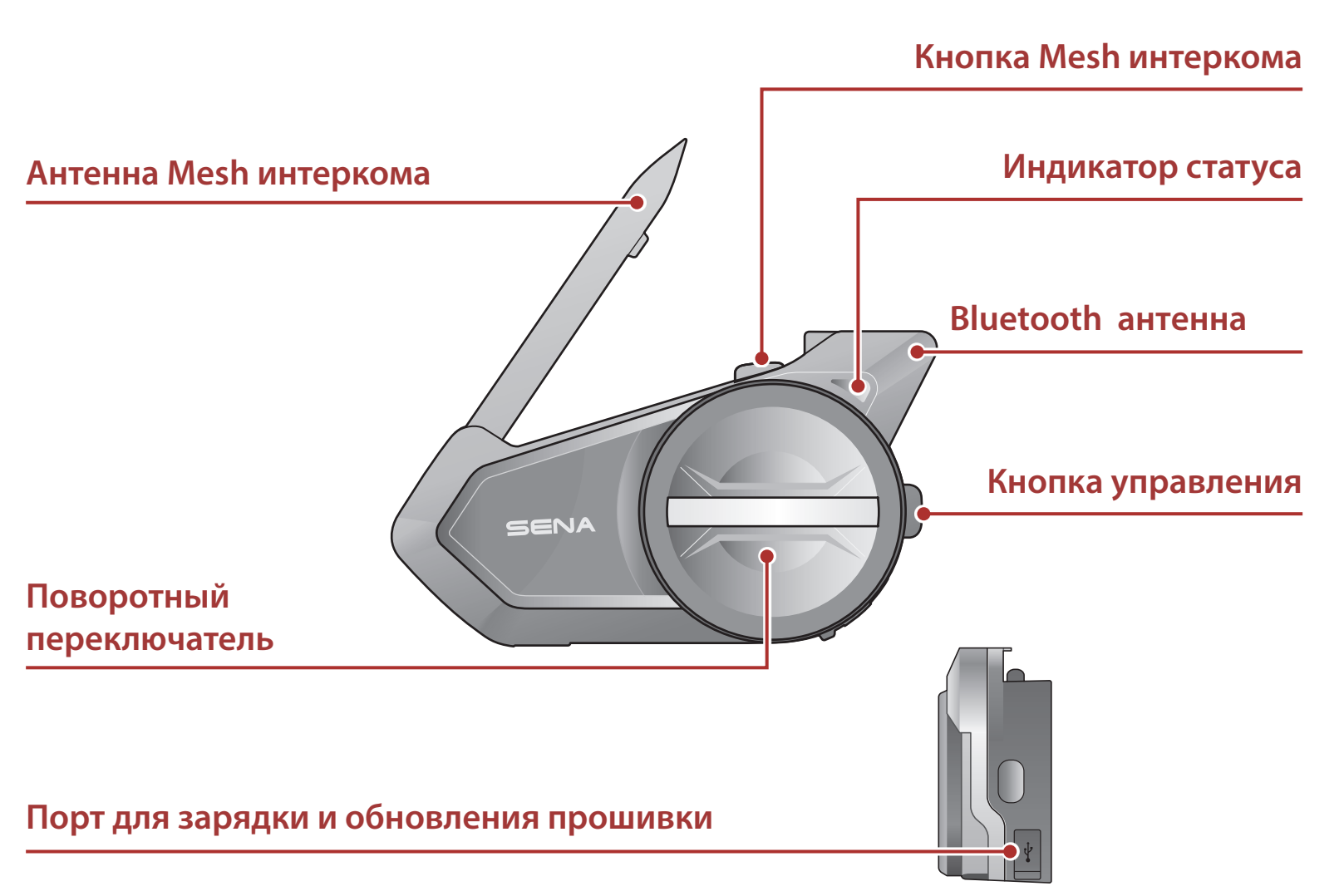

#### **1.1.2 Универсальный зажим на шлем**

**Стационарный подвесной микрофон Разъем для наушников**

**Кнопка быстрого снятия** 

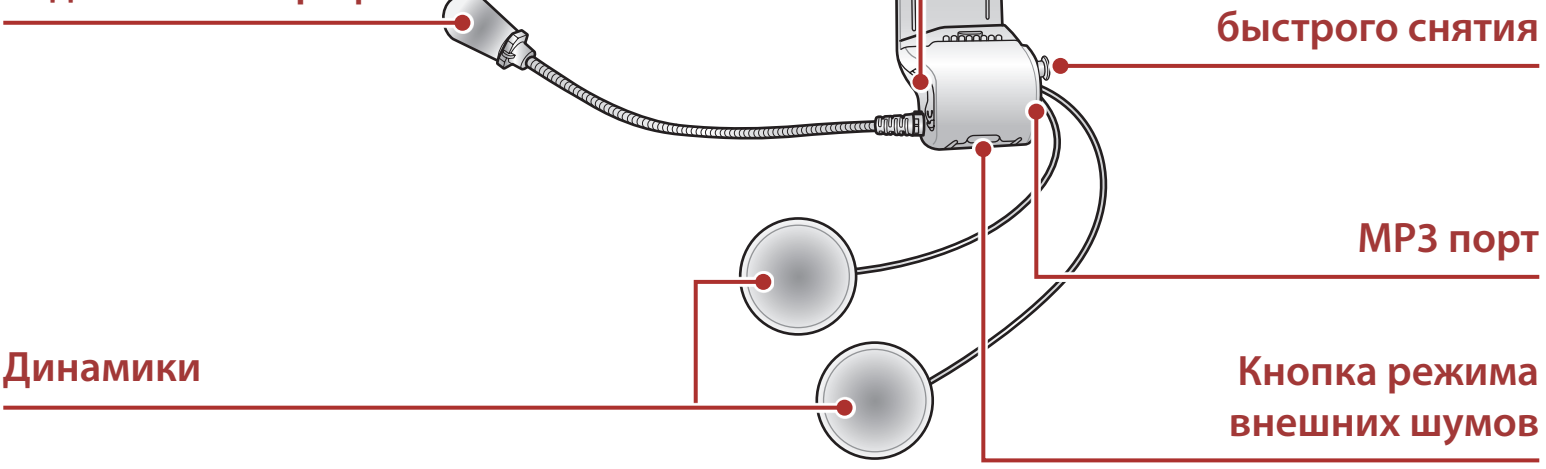

### **1.2 Комплект поставки**

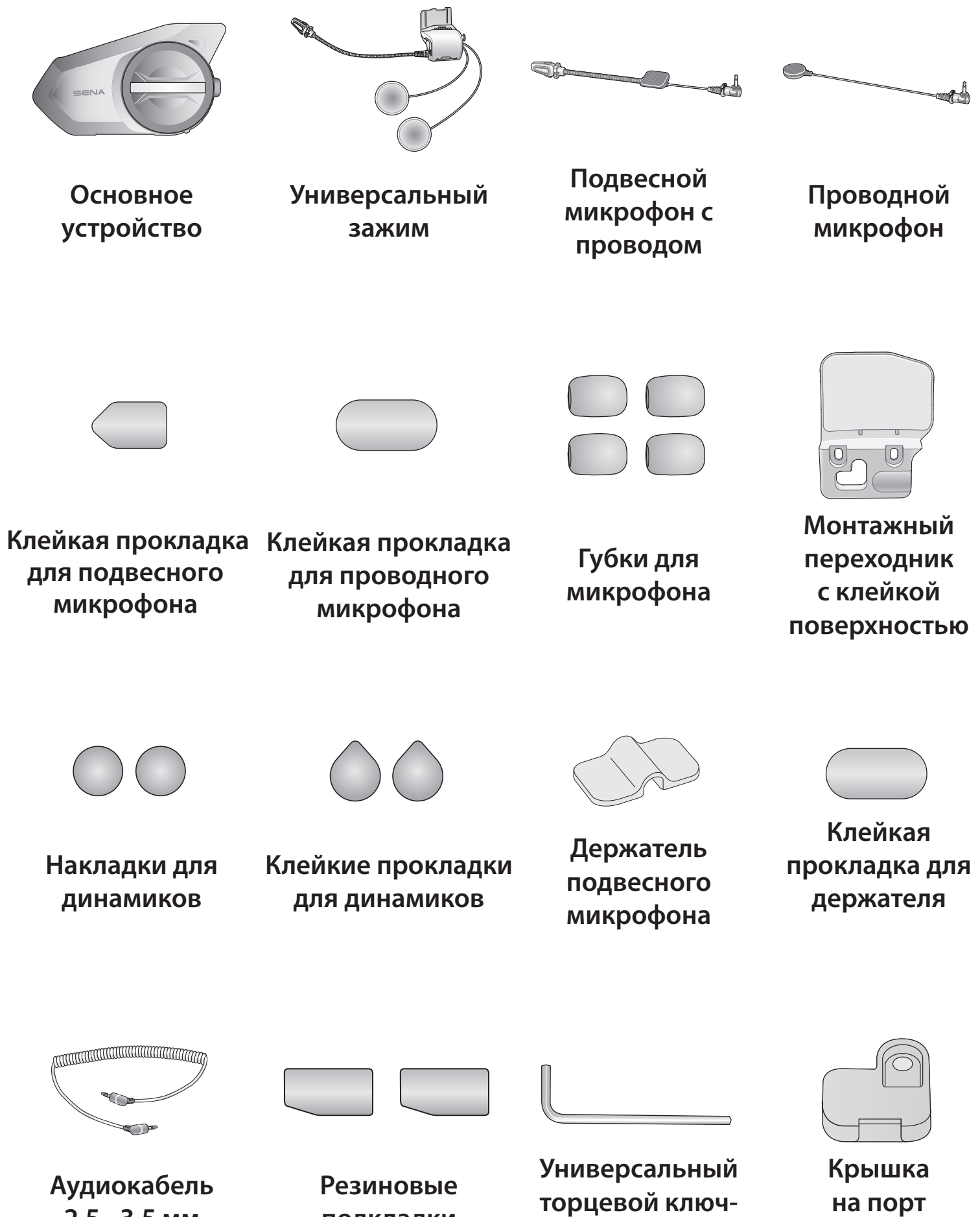

**2.5 - 3.5 мм**

**подкладки**

**шестигранник**

**динамиков**

**USB-кабель зарядки и передачи данных**

**WiFi-адаптер**

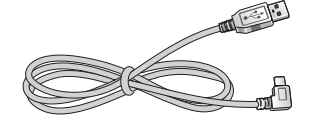

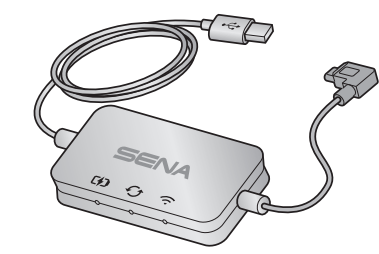

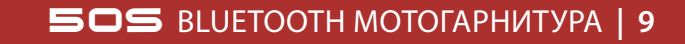

## **2. УСТАНОВКА ГАРНИТУРЫ**

### **2.1 Установка гарнитуры на шлем**

Для надежной установки гарнитуры на шлем просим вас следовать процедуре, описанной ниже.

1. Вставьте заднюю панель универсального зажима между внутренней подкладкой и внешней поверхностью корпуса шлема, после чего затяните два винта.

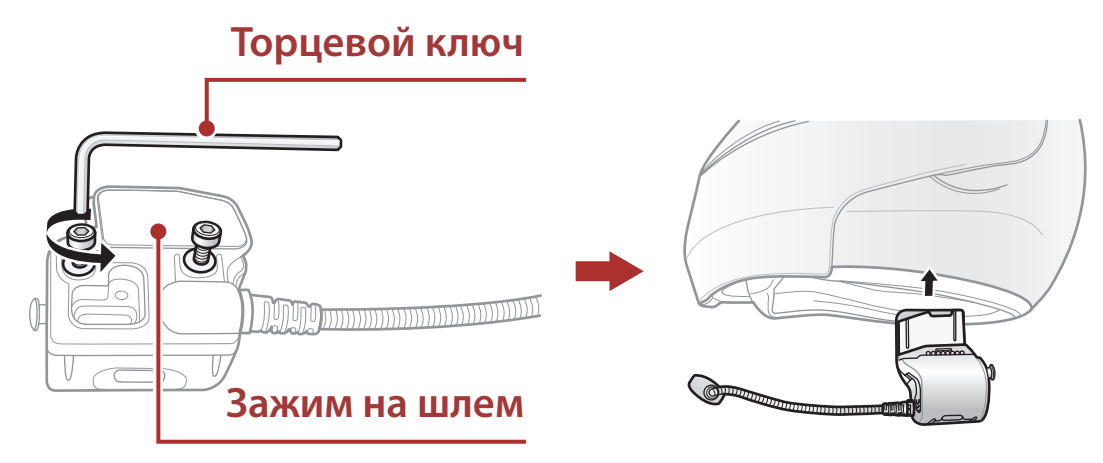

**Примечание:** в зависимости от размера и формы шлема выберете толщину резиновой прокладки между пластинами зажима. В комплекте поставки идут две резиновые прокладки. Чтобы увеличить общую толщину, используйте более тонкую прокладку вместе с оригинальной или замените её на более толстую.

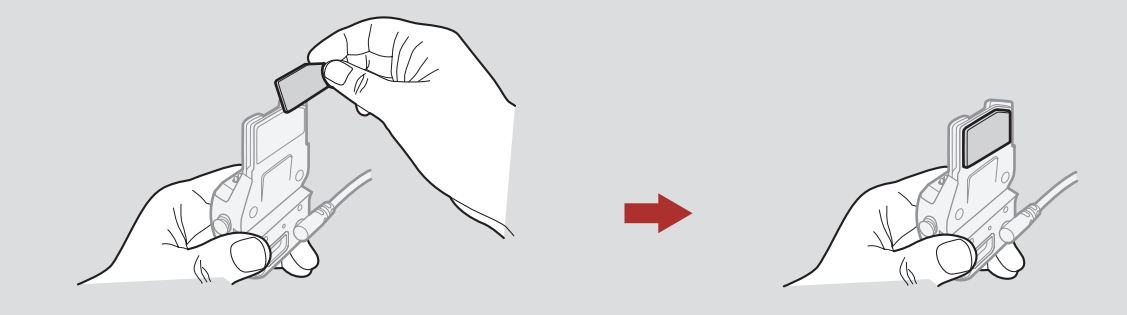

2. Поместите динамики вместе с клейкими прокладками в специальные углубления для ушей в шлеме и выровните их так, чтобы каждый динамик находился посередине. Если углубления слишком глубокие, вы можете использовать специальные накладки для динамиков, чтобы расположить динамики поближе к ушам.

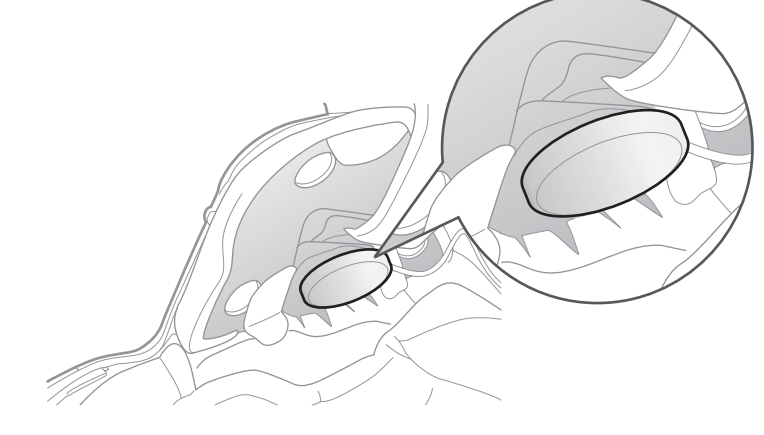

**Примечание:** убедитесь, что микрофон располагается достаточно близко ко рту, когда вы надеваете шлем. Отрегулируйте головку микрофона таким образом, чтобы сторона с выступом была направлена от вашего рта.

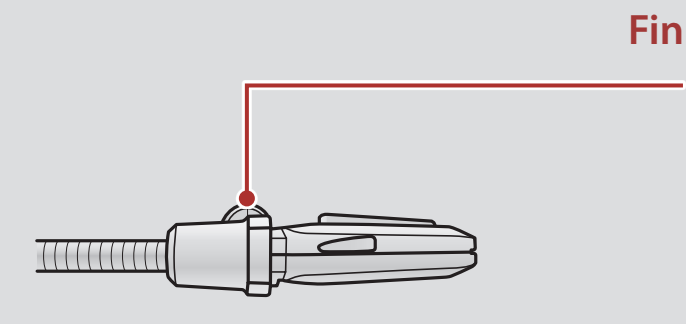

3. Вставьте основное устройство гарнитуры в зажим до щелчка.

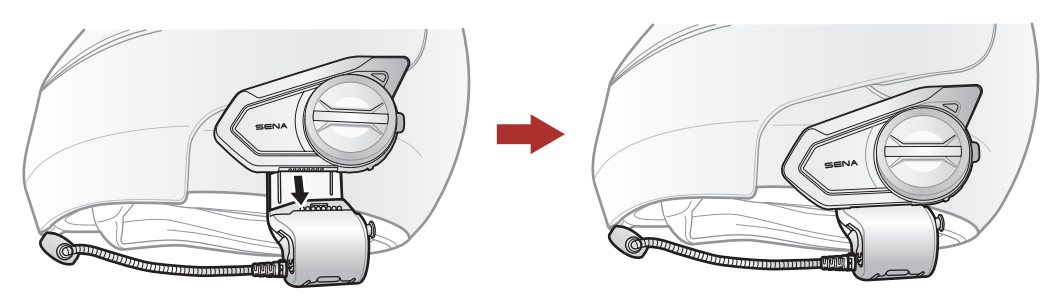

4. Чтобы снять основное устройство гарнитуры с зажима, нажмите на кнопку быстрого снятия и потяните гарнитуру вверх.

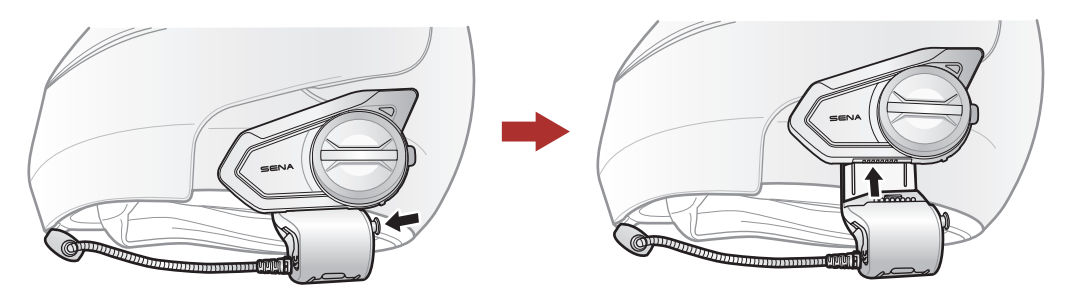

### **2.2 Установка с помощью монтажного переходника с клейкой поверхностью**

Если у вас по какой-либо причине не получается прикрепить универсальный зажим к шлему, вы можете воспользоваться монтажным переходником с клейкой поверхностью, при помощи которого можно прикрепить зажим на корпус шлема.

1. Отсоедините разъем динамиков от зажима.

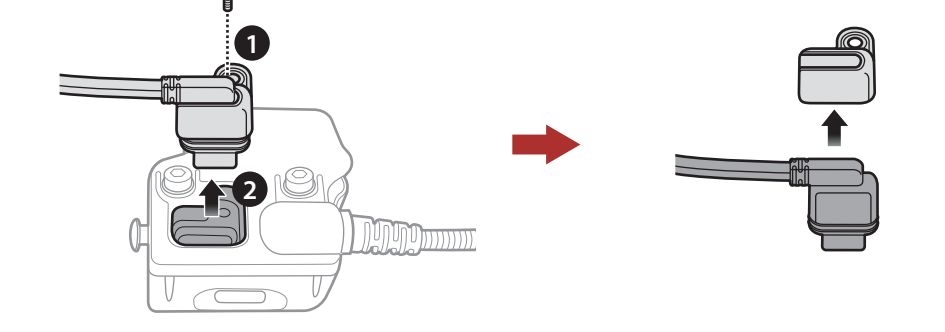

- **2 УсТановка гарнитуры**
- 2. Снимите заднюю панель зажима.

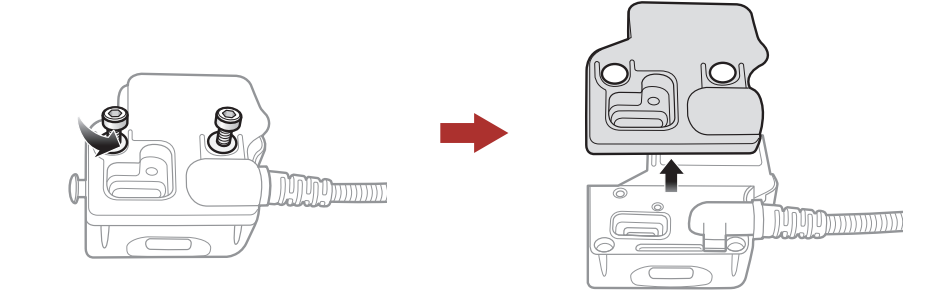

3. Снимите резиновую прокладку и замените ее на более толстую, которая идёт в комплекте поставки.

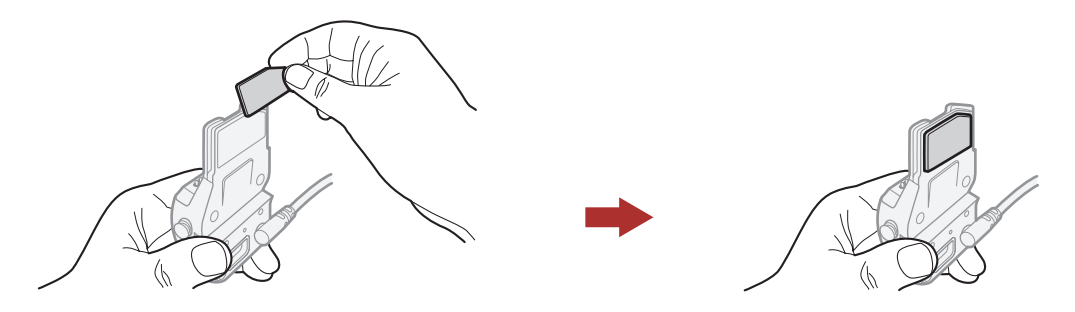

- 4. Приложите монтажный переходник к зажиму, а затем прикрутите его к зажиму винтами.
- 5. Подключите кабель динамиков в разъём зажима.

**Внимание:** Sena настоятельно рекомендует использовать зажим без монтажного переходника. Переходник идёт в комплекте для удобства, но Sena не рекомендует данный метод крепления и не несёт никакой ответственности за его использование. motostuff.com.ua

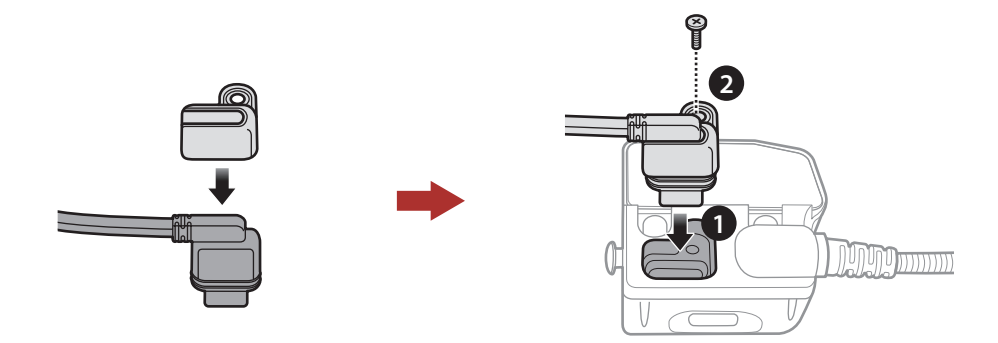

- 6. Очистите поверхность шлема, место, где будет крепиться монтажный переходник с клейкой поверхностью, влажной салфеткой и подождите, пока поверхность высохнет.
- 7. Снимите защитное покрытие клейкой ленты монтажного переходника и прикрепите переходник к шлему.

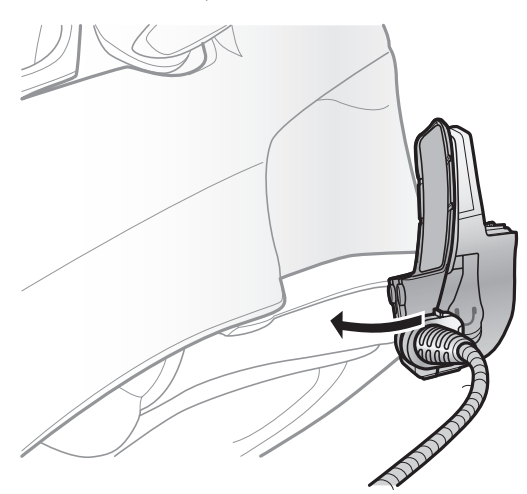

## <span id="page-11-0"></span>**2.3 Подключение микрофона**

Если вы хотите вместо штатного установить другой микрофон, следуйте процедуре, описанной ниже.

- 1. Снимите заднюю панель зажима.
- 2. Подключите микрофон в соответствии с типом вашего шлема.
- 3. Зафиксируйте микрофон на зажиме.
- 4. Установите заднюю панель зажима обратно, закрыв разъемы динамиков и микрофона.

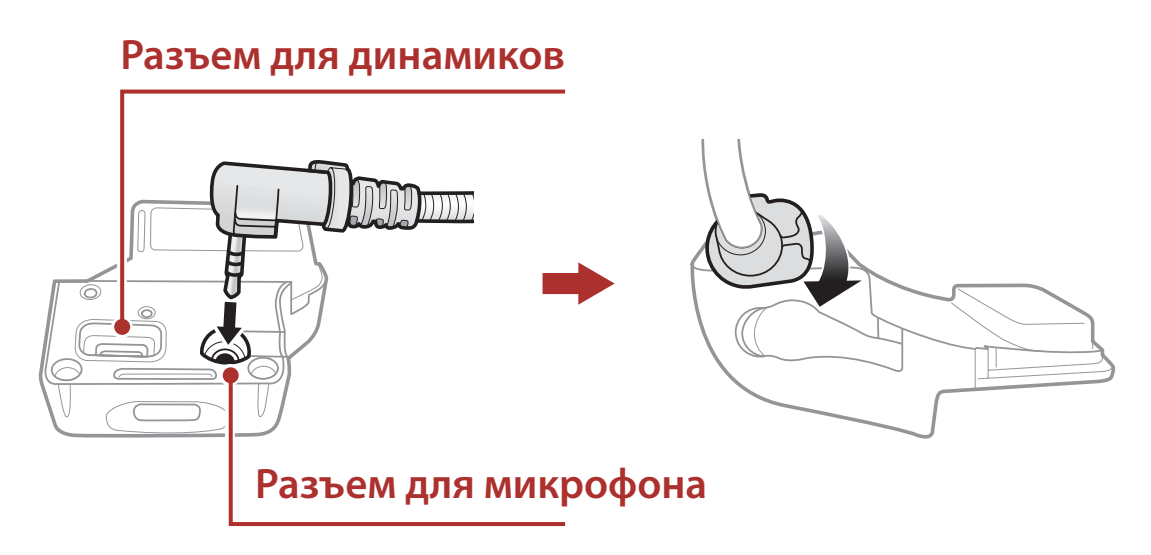

### **2.3.1 Подвесной микрофон с проводом**

Для установки подвесного микрофона необходимо поместить конец микрофона с клейкой поверхностью между внутренней прокладкой и внутренней поверхностью корпуса шлема. Микрофон нужно установить таким образом, чтобы он находился как можно ближе ко рту, когда вы наденете шлем.

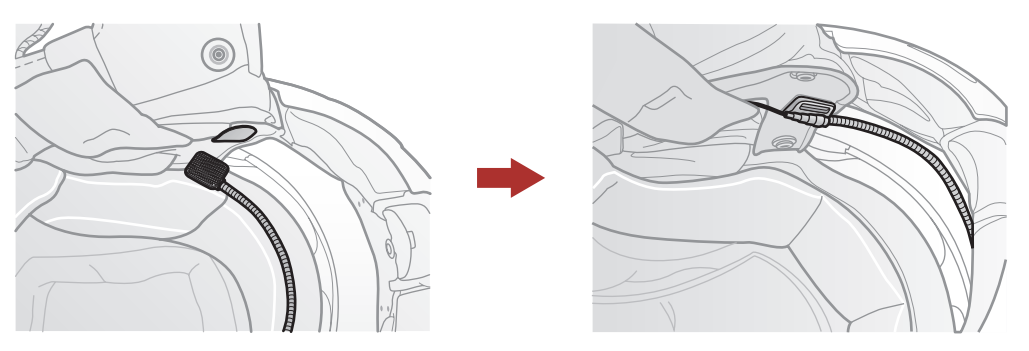

#### <span id="page-12-0"></span>**2 УсТановка гарнитуры**

#### **2.3.2 Проводной микрофон**

В случае выбора проводного микрофона прикрепите клейкую прокладку для проводного микрофона к внутренней поверхности щитка защиты подбородка закрытого шлема. Затем прикрепите проводной микрофон к клейкой прокладке и подключите его к разъему универсального зажима.

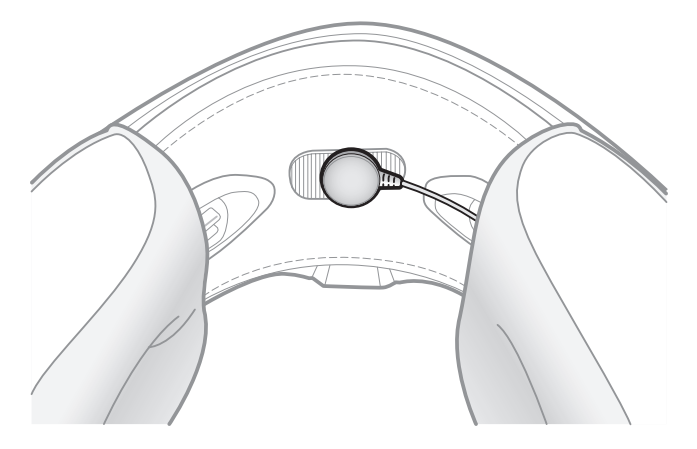

### **2.4 Наушники**

Одновременно с динамиками гарнитуры вы можете подключить свои наушники в соответствующий разъем на зажиме. В этом случае звук будет идти через наушники, а динамики гарнитуры будут отключены.

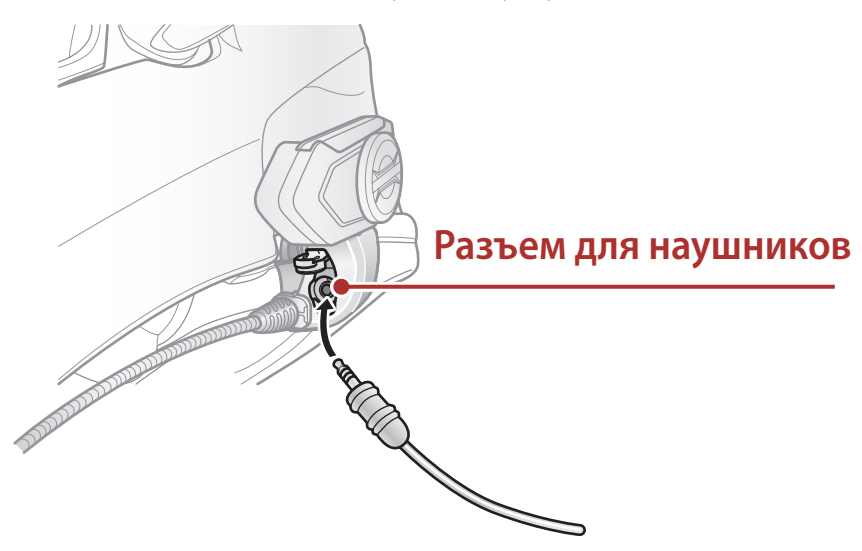

### **2.5 Антенна Mesh интеркома**

Чтобы поднять Mesh антенну, аккуратно и несильно нажмите на антенну во внешнюю сторону от шлема.

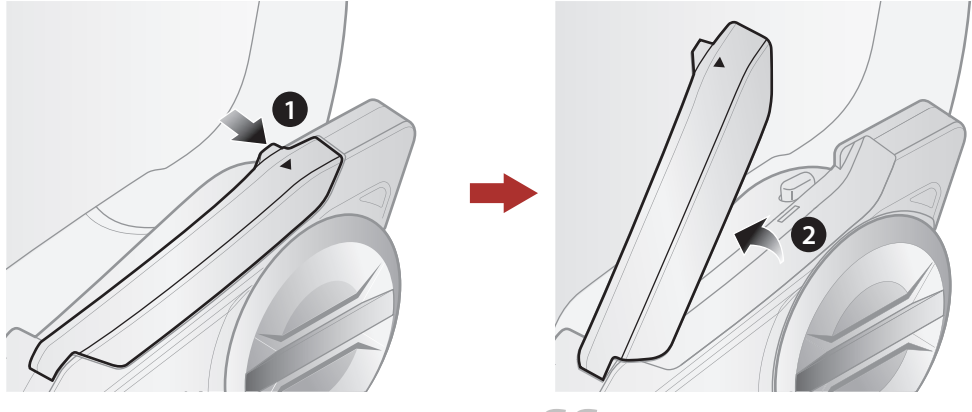

## otostuff.com

## <span id="page-13-0"></span>**3. НАЧАЛО РАБОТЫ**

### **3.1 Функции кнопок**

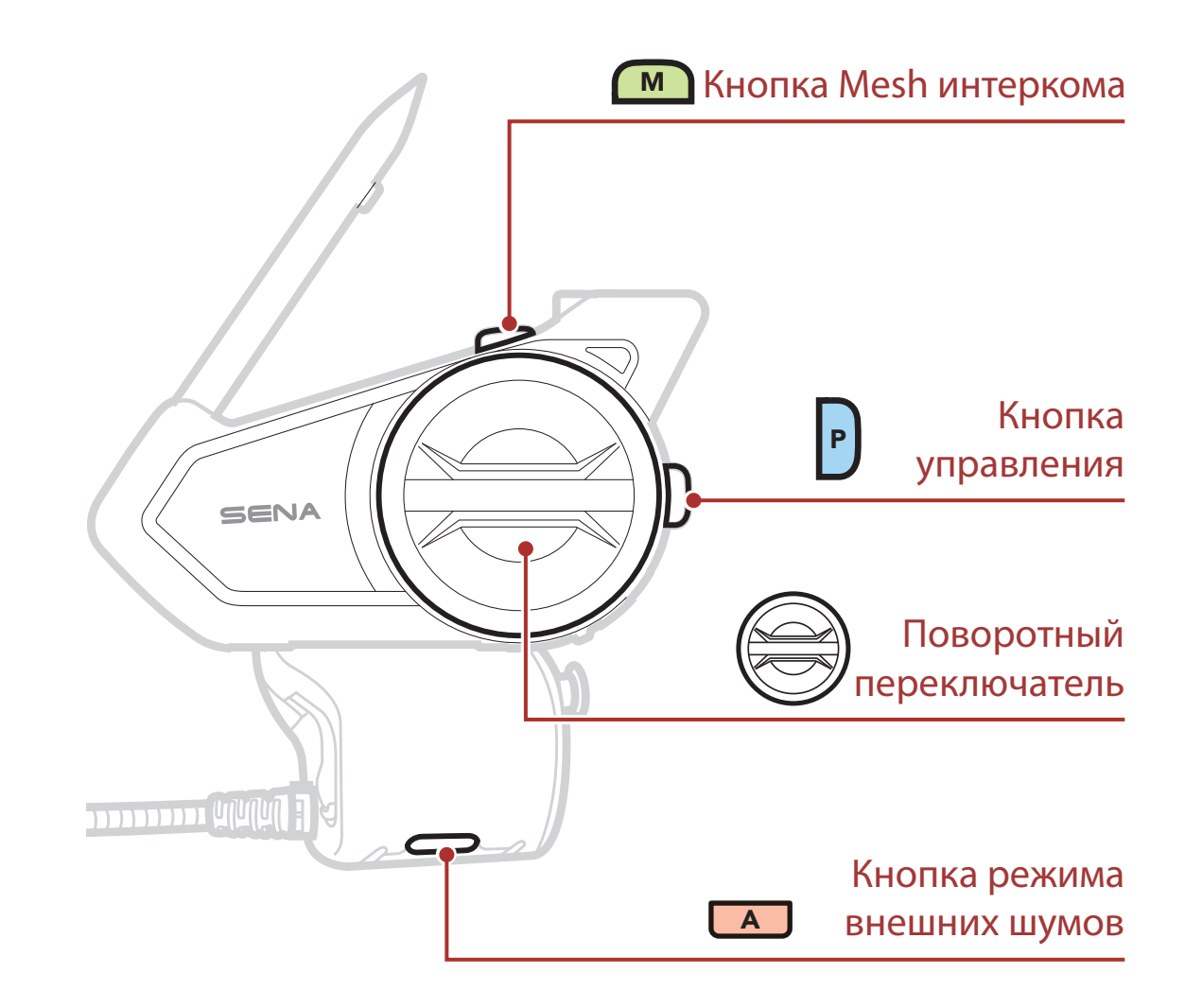

### **3.2 Приложение и программа Sena**

#### **3.2.1 Приложение Sena 50 Utility**

Вы можете использовать приложение для быстрой настройки различных функций и характеристик гарнитуры и подключения гарнитуры к смартфону.

С помощь приложения можно настроить и посмотреть:

Mesh интерком, Bluetooth интерком, музыка, настройки гарнитуры, краткое и полное руководства, режим поездки.

Можно скачать:

Приложение на Android в Google Play Store > 'Sena 50 Utility'

Приложение на iOS в App Store > 'Sena 50 Utility'

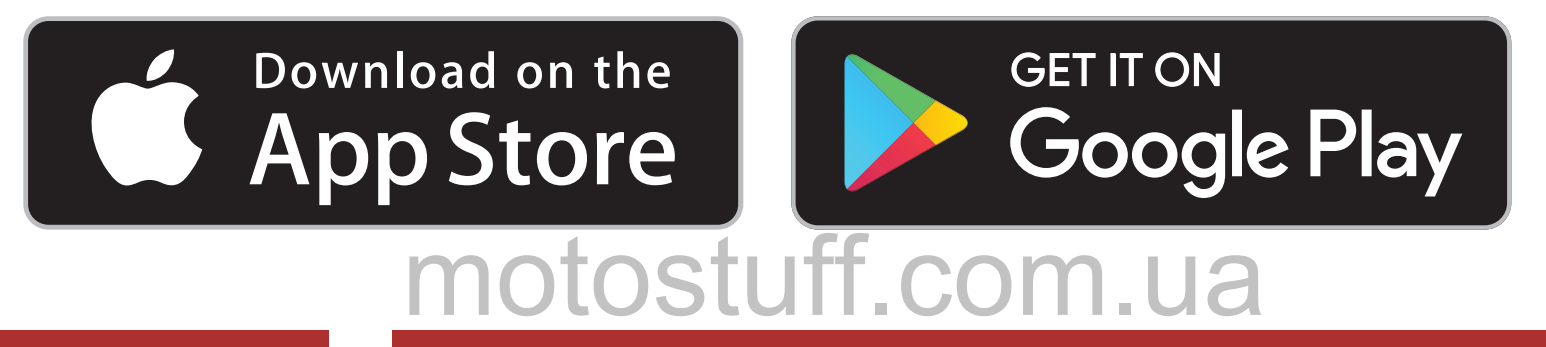

<span id="page-14-0"></span>**3 НАЧАЛО РАБОТЫ**

### **3.2.2 Программа Sena Device Manager**

Программа Sena Device Manager позволяет обновлять прошивку и настраивать параметры гарнитуры с вашего компьютера. Поддерживаемые операционные системы: Windows и Mac. Для более подробной информации и загрузки программы Sena Device Manager посетите веб-сайт **sena.com**.

### **[Нажмите, чтобы пройти на sena.com](http://www.sena.com)**

### **3.3 Включение и выключение**

Чтобы включить или выключить гарнитуру, одновременно нажмите и удерживайте кнопку управления и поворотный переключатель.

**Включить =** P (<del>◎</del> 1с **ДЕРЖАТЬ Выключить <sup>=</sup>** <sup>P</sup> 1x **НАЖАТЬ**

### **3.4 Зарядка**

#### **Зарядка гарнитуры**

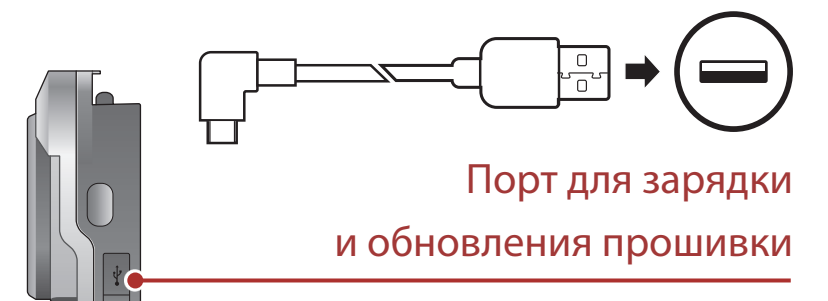

Время полной зарядки гарнитуры составляет примерно 1 час (время зарядки может меняться в зависимости от способа зарядки).

#### **Примечание:**

- **• Функция быстрой зарядки** позволяет быстро заряжать гарнитуру в течение короткого промежутка времени. Например, 20 минут быстрой зарядки хватит до 3,5 часов работы гарнитуры в Mesh интеркоме и до 6 часов в Bluetooth интеркоме в режиме разговора.
- Вы можете использовать зарядное устройство стороннего производителя, только если оно сертифицировано FCC, CE, IC или другим, одобренным Sena сертификационным агентством.
- Гарнитура 50S совместима только с зарядными USB-устройствами с входным напряжением 5 В.

## <span id="page-15-0"></span>**3.5 Проверка уровня заряда батареи**

Ниже приведена инструкция при включении гарнитуры.

### **Визуальный способ**

с помощью индикатора статуса

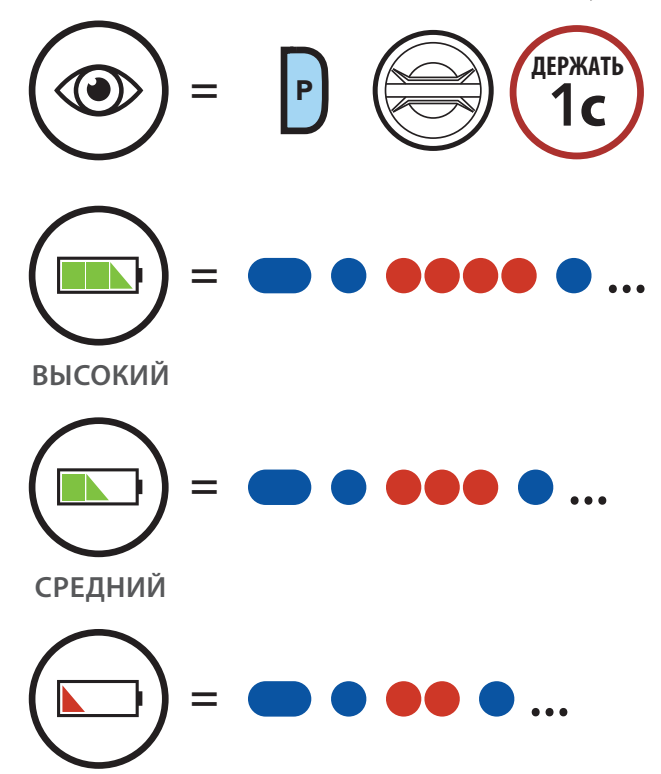

**НИЗКИЙ**

**Примечание:** при низком уровне заряда батареи вы услышите подсказку **"Low battery" (Низкий уровень заряда батареи)**.

### **3.6 Регулировка громкости**

Вы можете регулировать уровень громкости, вращая поворотный переключатель по часовой или против часовой стрелки. Уровень громкости устанавливается и сохраняется отдельно для каждого аудио источника (телефон, интерком), даже после выключения/перезагрузки гарнитуры. Вы можете установить оптимальный уровень громкости для каждого аудио источника.

#### **Прибавить громкость**

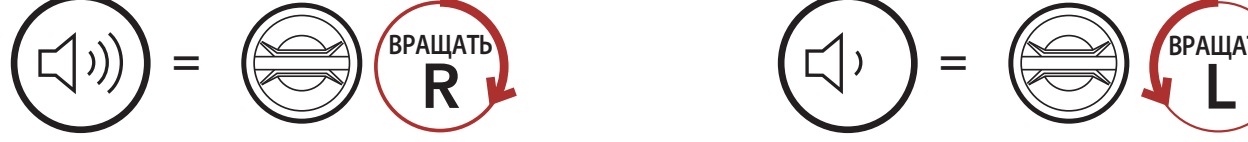

#### **Убавить громкость**

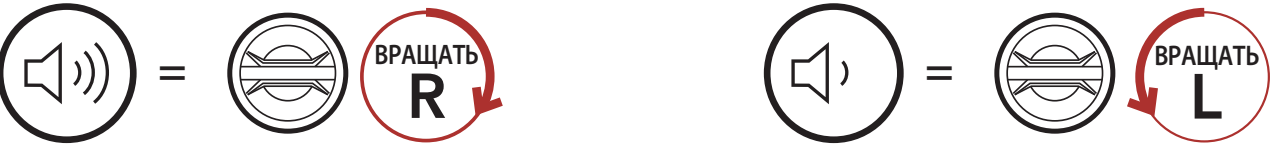

## <span id="page-16-0"></span>**4. СОПРЯЖЕНИЕ С ДРУГИМИ BLUETOOTH УСТРОЙСТВАМИ**

Перед первым использованием гарнитуры Sena 50S с другими Bluetooth устройствами, вам необходимо выполнить сопряжение между ними. Это позволит им распознавать и подключаться друг к другу, когда они будут находиться в радиусе действия.

Система 50S может быть сопряжена со множеством Bluetooth устройств, такими как: мобильный телефон, GPS-навигатор, MP3-плеер, адаптер для портативных раций Sena SR10. Также 50S может быть сопряжена с тремя другими гарнитурами Sena.

> **<sup>=</sup>** Индикатор попеременно замигает синим и красным. Теперь устройство доступно. tt.com.ua

#### **Может быть сопряжена с тремя другими гарнитурами Sena**

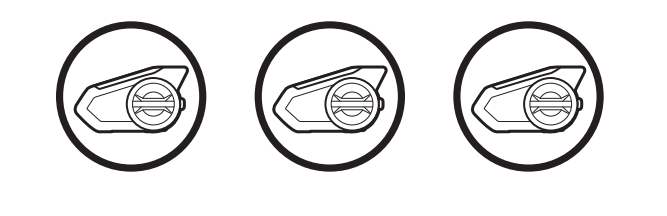

#### **А также с:**

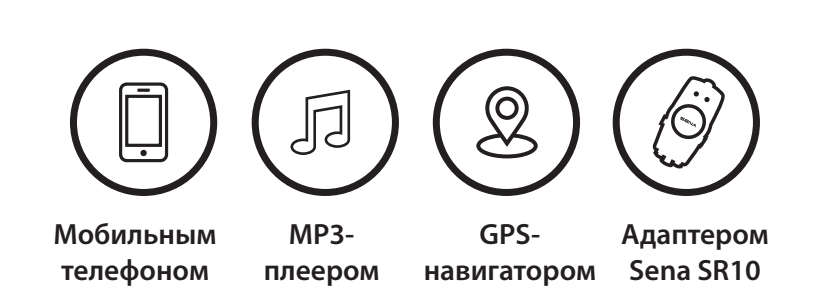

### **4.1 Сопряжение с мобильным телефоном**

Существует два способа сопряжения с мобильным телефоном.

#### **4.1.1 Сопряжение выключенной гарнитуры 50S**

1. Нажмите и удерживайте кнопку управления и поворотный переключатель 3 секунды.

#### **Сопряжение с телефоном**

#### **50S BLUETOOTH MOTOГАРНИТУРА** | 17

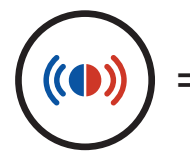

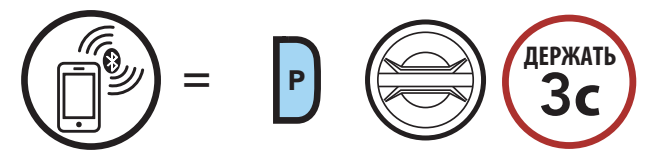

*"Phone Pairing"* 

*(Сопряжение с телефоном)*

- <span id="page-17-0"></span>**4 СОПРЯЖЕНИЕ С ДРУГИМИ BLUETOOTH УСТРОЙСТВАМИ**
- 2. Выполните поиск Bluetooth устройств на своем телефоне. Выберите Sena 50S в списке обнаруженных устройств.
- 3. Если ваш телефон запросит PIN, введите 0000.

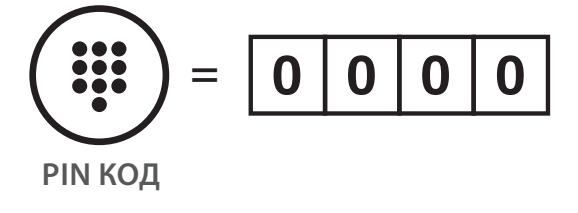

### **4.1.2 Сопряжение включенной гарнитуры 50S**

1. Нажмите и удерживайте кнопку управления 5 секунд.

#### **Сопряжение с телефоном**

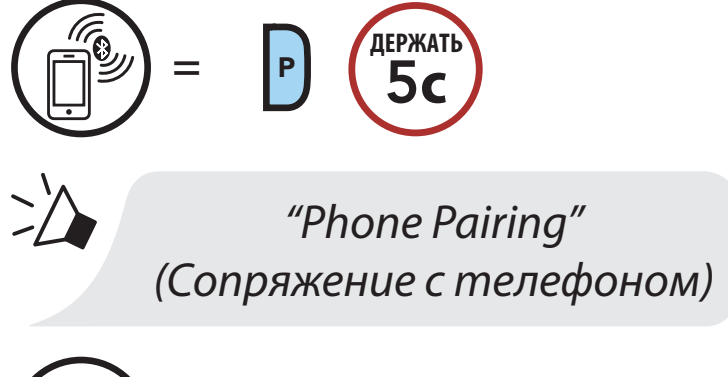

((O

- **<sup>=</sup>** Индикатор попеременно замигает синим и красным. Теперь устройство доступно.
- 2. Выполните поиск Bluetooth устройств на своем телефоне. Выберите Sena 50S в списке обнаруженных устройств.
- 3. Если ваш телефон запросит PIN, введите 0000.

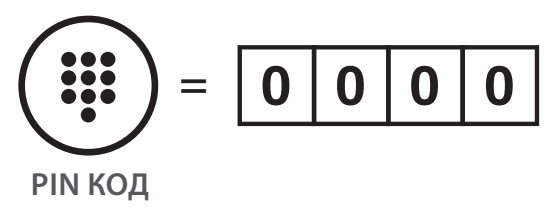

## motostuff.com.ua

**50S BLUETOOTH MOTOГАРНИТУРА** | 18

### <span id="page-18-0"></span>**4.2 Сопряжение со вторым мобильным телефоном, устройством GPS и адаптером SR10**

1. Выполнить сопряжение со вторым мобильным телефоном.

**Сопряжение со вторым мобильным телефоном**

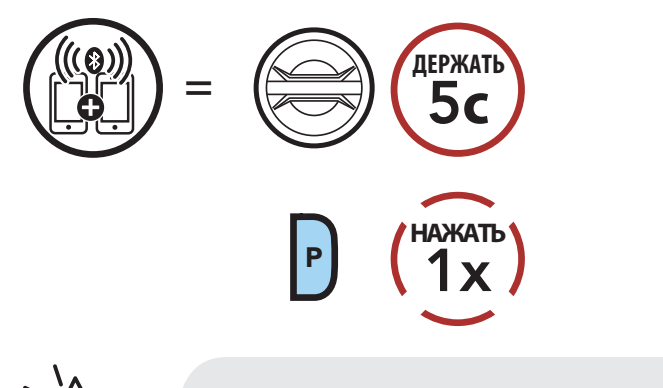

*"Second mobile phone pairing" (Сопряжение со вторым телефоном)*

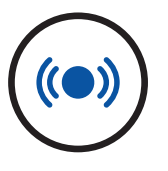

**=** Индикатор замигает синим. Теперь устройство доступно.

- 2. Выполните поиск Bluetooth устройств на своем телефоне. Выберите Sena 50S в списке обнаруженных устройств.
- 3. Если ваш телефон запросит PIN, введите 0000.

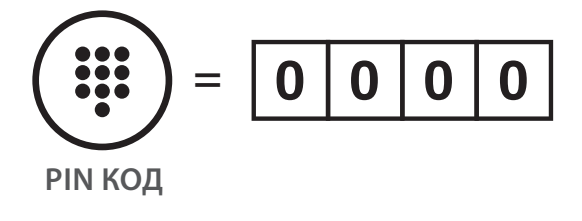

### **4.3 Выборочное сопряжение: профиль Hands-Free или A2DP Стерео**

Если функция обычного сопряжения позволяет гарнитуре подключиться к другому устройству одновременно через два профиля: Hands-Free и A2DP Stereo. То функция **выборочного сопряжения** позволяет разделить профили для возможности подключения к двум разным устройствам.

### <span id="page-19-0"></span>**4.3.1 Выборочное сопряжение с телефоном-Профиль Hands-Free для звонков**

1. Выполнить выборочное сопряжение с телефоном.

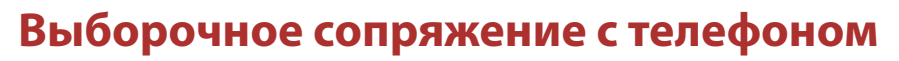

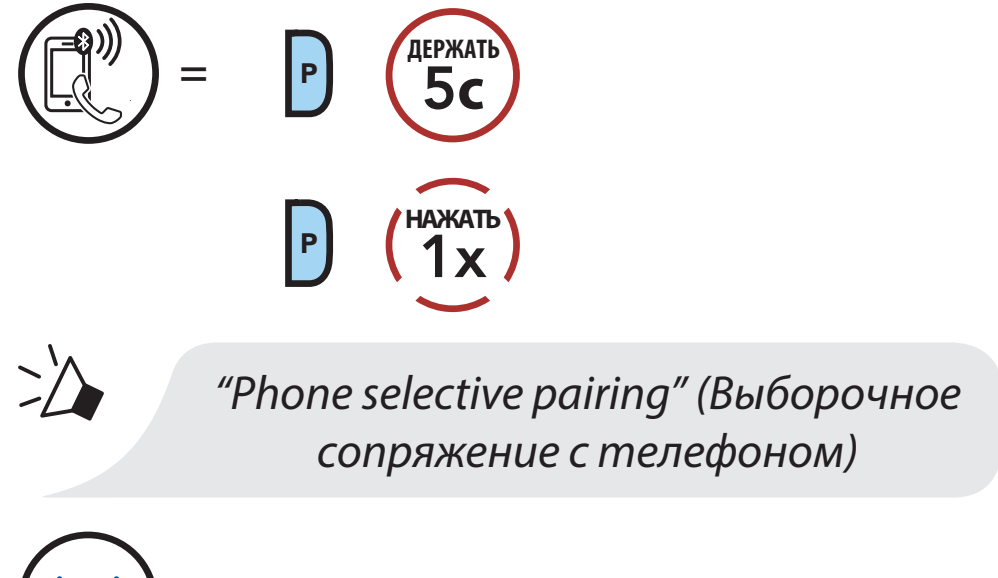

**=** Индикатор замигает синим. Теперь устройство доступно.

2. Выполните поиск Bluetooth устройств на своем телефоне. Выберите Sena 50S в списке обнаруженных устройств. мотовит устроисть на своем телефоне. В

**50S BLUETOOTH MOTOГАРНИТУРА** | 20

- 2. Выполните поиск Bluetooth устройств на своем телефоне. Выберите Sena 50S в списке обнаруженных устройств.
- 3. Если ваш телефон запросит PIN, введите 0000.

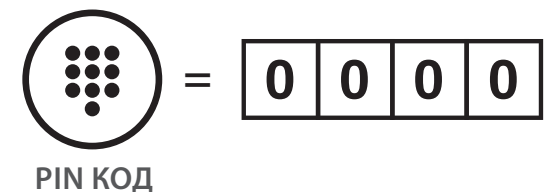

((C)

### **4.3.2 Выборочное сопряжение с медиаплеером - Профиль A2DP для прослушивания музыки**

1. Выполнить выборочное сопряжение с медиаплеером.

### **Выборочное сопряжение с медиаплеером**

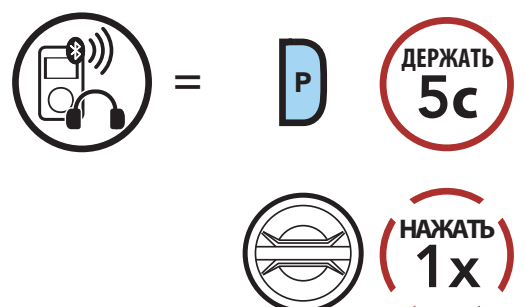

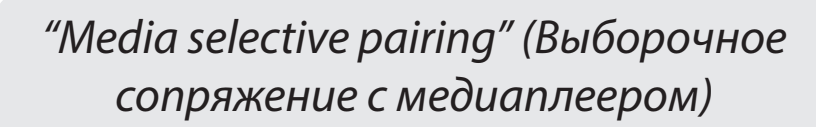

**=** Индикатор замигает красным. Теперь устройство доступно.

- <span id="page-20-0"></span>**4 СОПРЯЖЕНИЕ С ДРУГИМИ BLUETOOTH УСТРОЙСТВАМИ**
- 3. Если ваш телефон запросит PIN, введите 0000.

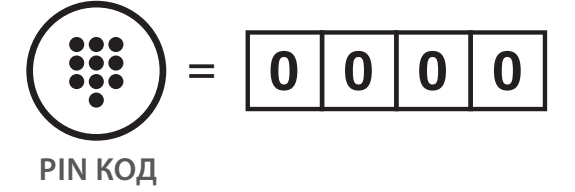

## **4.4 Сопряжение с GPS устройством**

1. Выполнить сопряжение с GPS устройством.

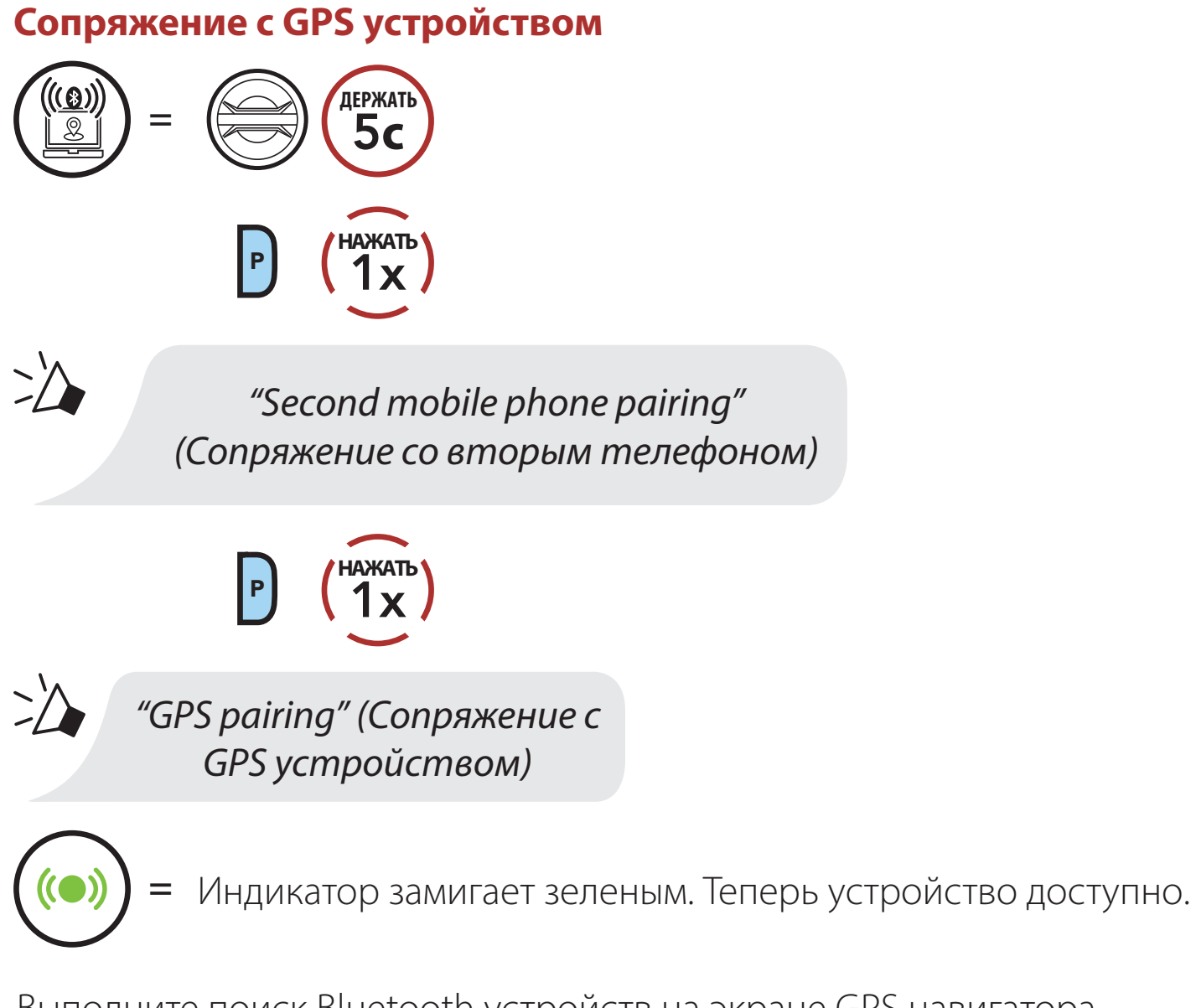

- 2. Выполните поиск Bluetooth устройств на экране GPS навигатора. Выберите Sena 50S в списке обнаруженных устройств.
- 3. Если ваш телефон запросит PIN, введите 0000.

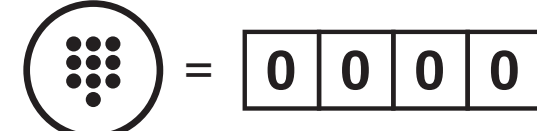

#### **PIN КОД**

**Примечание:** Если гарнитура подключена к GPS-навигатору через сопряжение с GPS устройством, то инструкции навигатора не будут прерывать разговор по внутренней связи через Mesh интерком, вы будете слышать их фоном. При этом разговор через Bluetooth интерком будет прерываться инструкциями GPS навигатора.

## <span id="page-21-0"></span>**5. МОБИЛЬНЫЙ ТЕЛЕФОН**

### **5.1 Управление звонками по телефону**

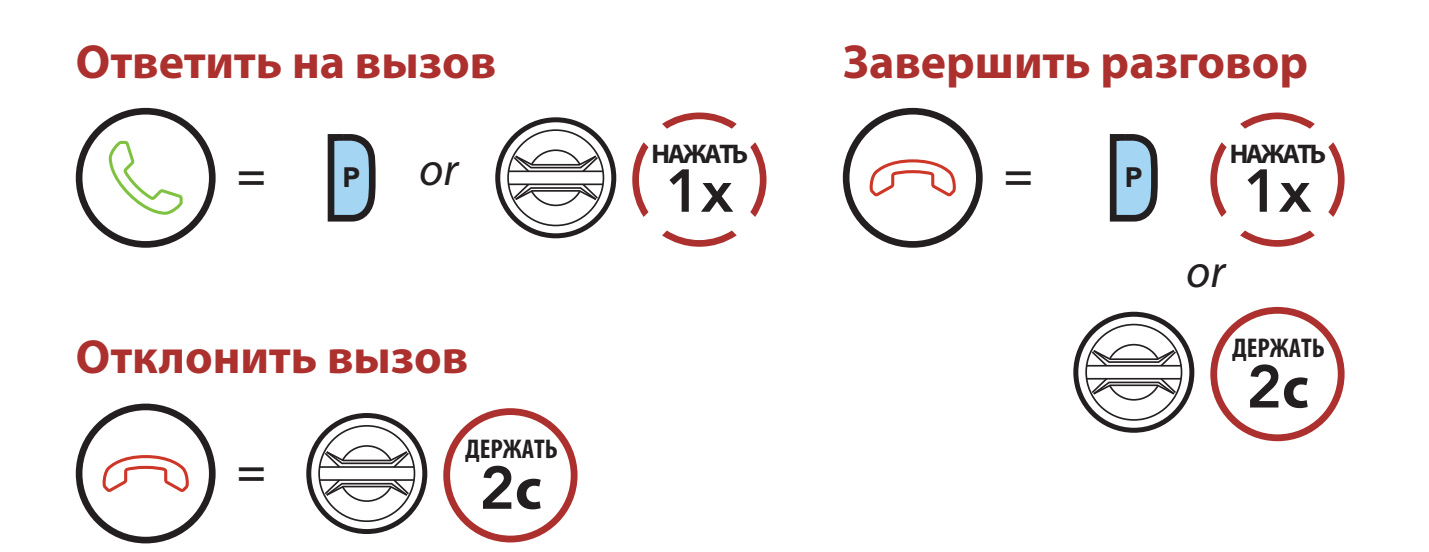

**Примечание:** Если гарнитура подключена к GPS-навигатору, во время разговора по телефону вы не будете слышать его инструкции.

## **5.2 Siri и Google помощник**

Система 50S поддерживает Siri и Google помощника. Вы можете активировать их через микрофон гарнитуры, используя команду активирования. Например, **"Hey Siri" (Привет Сири)** или **"Hey Google" (Привет Гугл)**.

**Активируйте Siri или помощника Google на вашем смартфоне**

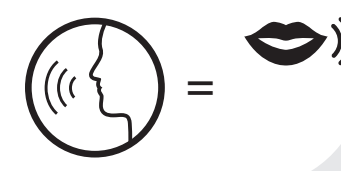

**<sup>=</sup>** *"Hey Google" (Привет Гугл) или "Hey Siri" (Привет Сири)*

*или*

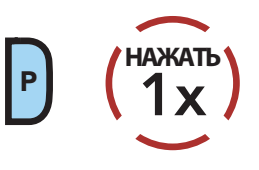

## motostuff.com.ua

**50S BLUETOOTH MOTOГАРНИТУРА** | 22

## <span id="page-22-0"></span>**5.3 Быстрый набор**

### **5.3.1 Назначение номеров быстрого набора**

Номера для быстрого набора могут быть назначены в меню настроек, а также с помощью программы **Sena Device Manager** или приложения **Sena 50 Utility**.

### **5.3.2 Набор номера быстрого набора**

1. Войти в меню быстрого набора.

#### **Войти в меню быстрого набора**

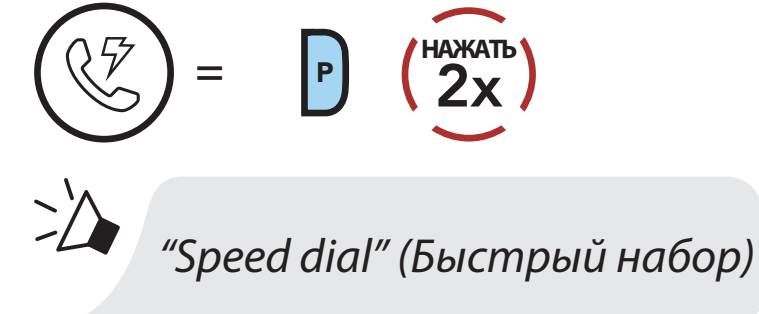

2. Перемещайтесь по установкам меню.

**Вращайте поворотный переключатель по часовой или против часовой стрелки для выбора номера быстрого набора.**

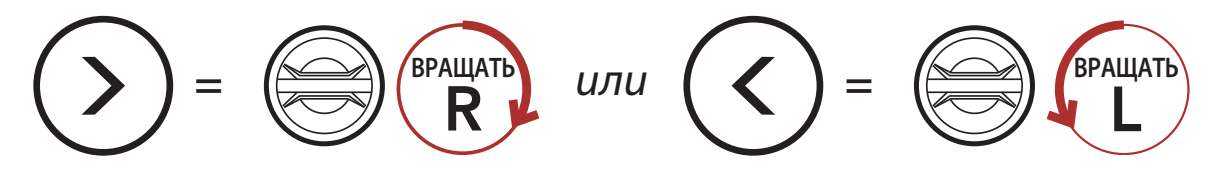

3. Позвонить по выбранному номеру быстрого набора.

#### **Позвонить по выбранному номеру**

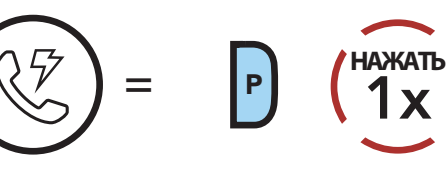

*"Speed dial (#)" (Быстрый набор (#))*

4. Сделать повторный вызов на последний набранный номер.

#### **Повторный набор последнего номера**

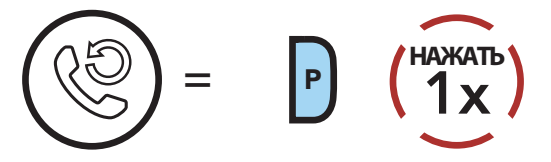

### *"Last number redial" (Повторный набор последнего номера)* motostuff.com.ua

## <span id="page-23-0"></span>**6. СТЕРЕОМУЗЫКА**

### **6.1 Прослушивание музыки через Bluetooth устройства**

1. Воспроизведение музыки и пауза

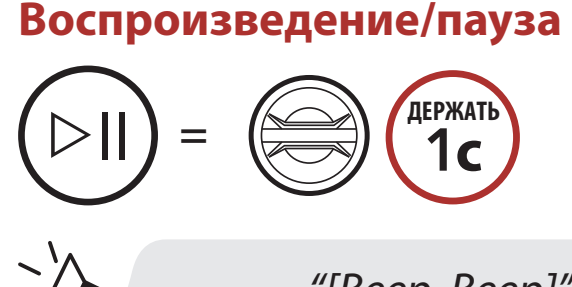

*"[Beep, Beep]" (звуковые сигналы)*

2. Регулировка громкости.

#### **Прибавить/убавить громкость**

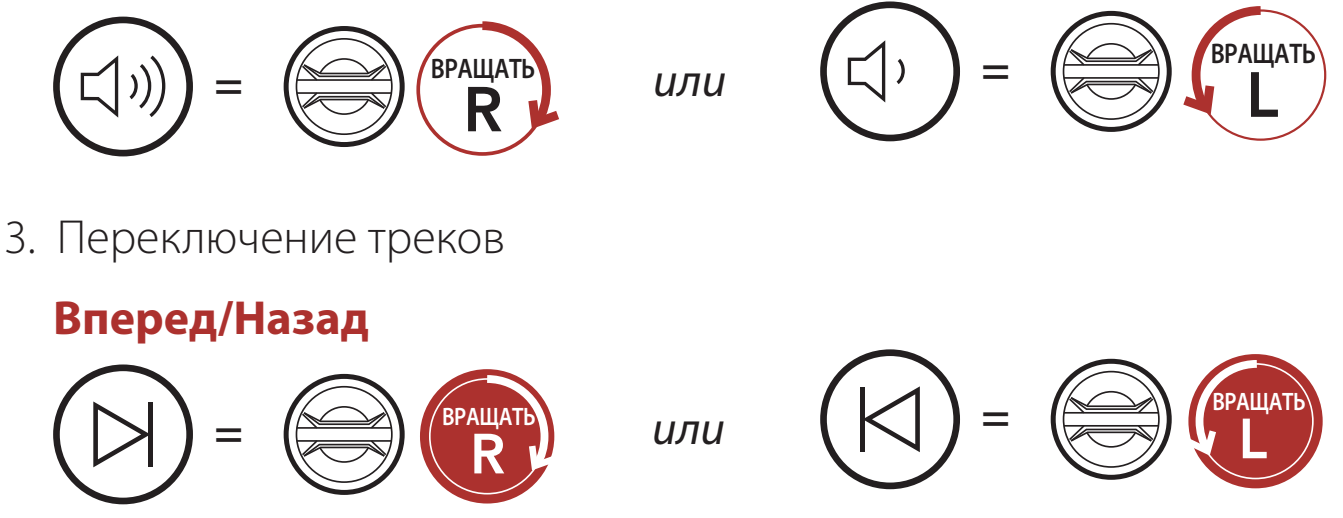

Вы можете регулировать уровень громкости, вращая поворотный переключатель гарнитуры, или регулировать громкость на подключенном плеере. вать уровень громкости, вращая поворотный п<br>пировать громкость на подключенном плеере

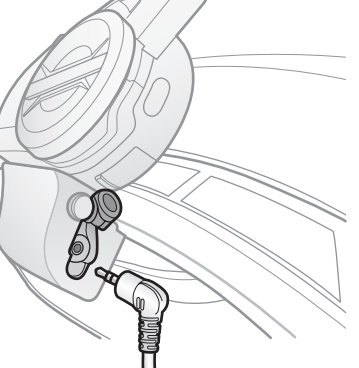

### **6.2 Прослушивание музыки через другие устройства**

Вы можете прослушивать музыку с устройств, не поддерживающих Bluetooth, таких как MP3-плееры. Чтобы подключить устройство к гарнитуре, подсоедините прилагаемый в комплекте поставки аудиокабель 2,5 - 3,5 мм к AUX - портам гарнитуры и вашего медиаустройства.

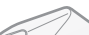

<span id="page-24-0"></span>**6 СТЕРЕОМУЗЫКА**

### **6.3 Совместное прослушивание музыки**

Вы можете совместно прослушивать музыку с вашим интерком-другом во время двухстороннего Bluetooth интеркома или с одним из участников Mesh интеркома. Инициатор совместного прослушивания может отправить запрос на обмен музыкой на другие гарнитуры, подключенные к Mesh интеркому, совместное прослушивание музыки будет с первым участником, который примет запрос. Функция обмена музыкой во время работы Bluetooth интеркома имеет приоритет над функцией обмена музыкой во время работы Mesh интеркома.

Вы и ваш интерком-друг можете управлять воспроизведением музыки во время совместного прослушивания.

#### **Совместное прослушивание музыки во время Bluetooth интеркома**

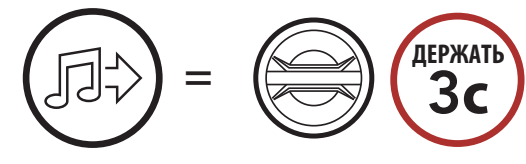

*"Music sharing on" (Совместное прослушивание музыки включено)*

#### **Совместное прослушивание музыки во время Mesh интеркома [Инициатор]**

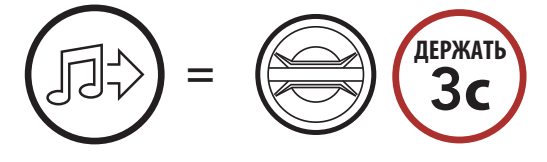

*"Music sharing on" (Совместное прослушивание музыки включено)*

#### **[Участник]**

*"Would you like to accept music sharing?" (Хотите принять обмен музыкой?)*

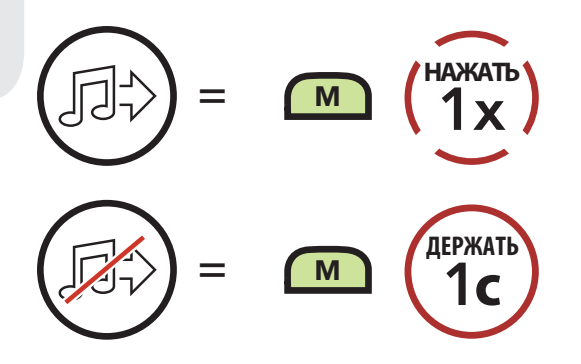

## <span id="page-25-0"></span>**7. MESH ИНТЕРКОМ**

## **7.1 Что такое Mesh интерком?**

**Mesh интерком,** разработанный специалистами Sena, представляет из себя динамическую систему коммуникаций, которая обеспечивает мгновенное подключение пользователей по внутренней связи без предварительной группировки. Позволяет пользователям подключаться и общаться между собой без предварительного сопряжения гарнитур.

Рабочее расстояние Mesh интеркома между пользователями 50S может достигать 2 км на открытой местности. На открытой местности можно выстроить сеть Mesh c рабочим расстоянием до 8 км, но для этого потребуется не менее 6 пользователей.

На одном канале открытой группы или в одной закрытой группе одновременно могут разговаривать до 6 пользователей.

#### **Mesh интерком**

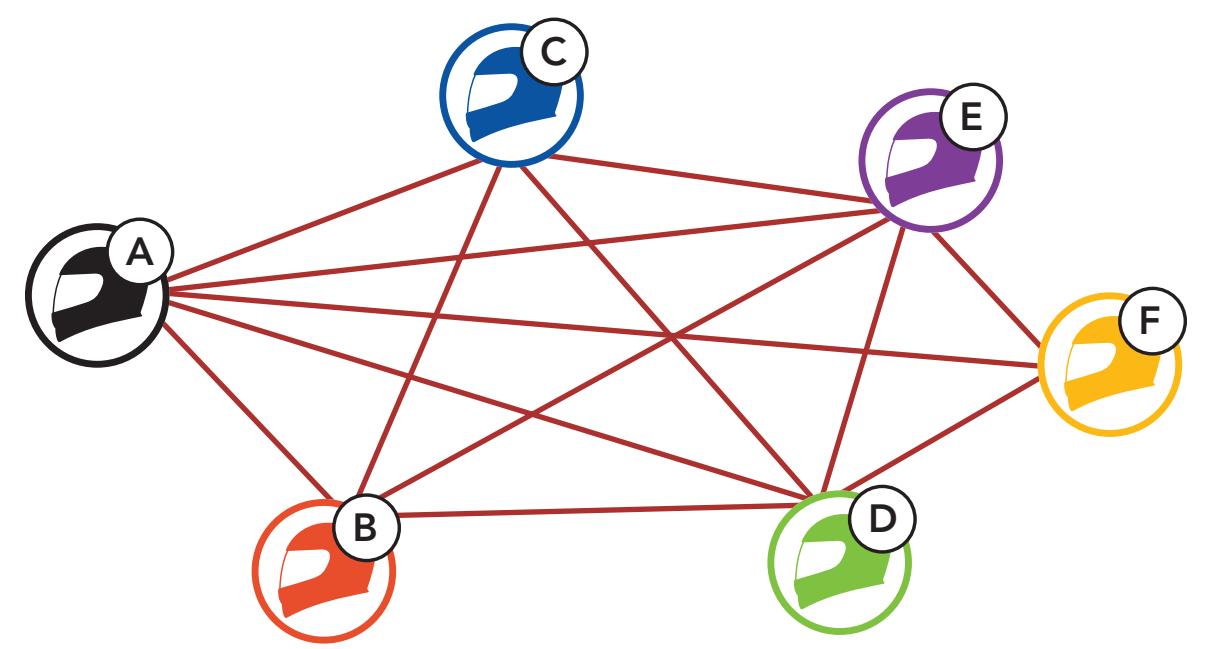

<span id="page-26-0"></span>**7 MESH ИНТЕРКОМ**

### **7.1.1 Открытый Mesh (открытая группа)**

Открытый Mesh - это открытая группа для общения по внутренней связи. Пользователи могут свободно общаться друг с другом на одном из каналов открытого Mesh. Пользователь может выбрать один из девяти доступных каналов и подключиться практически к неограниченному количеству пользователей на каждом канале.

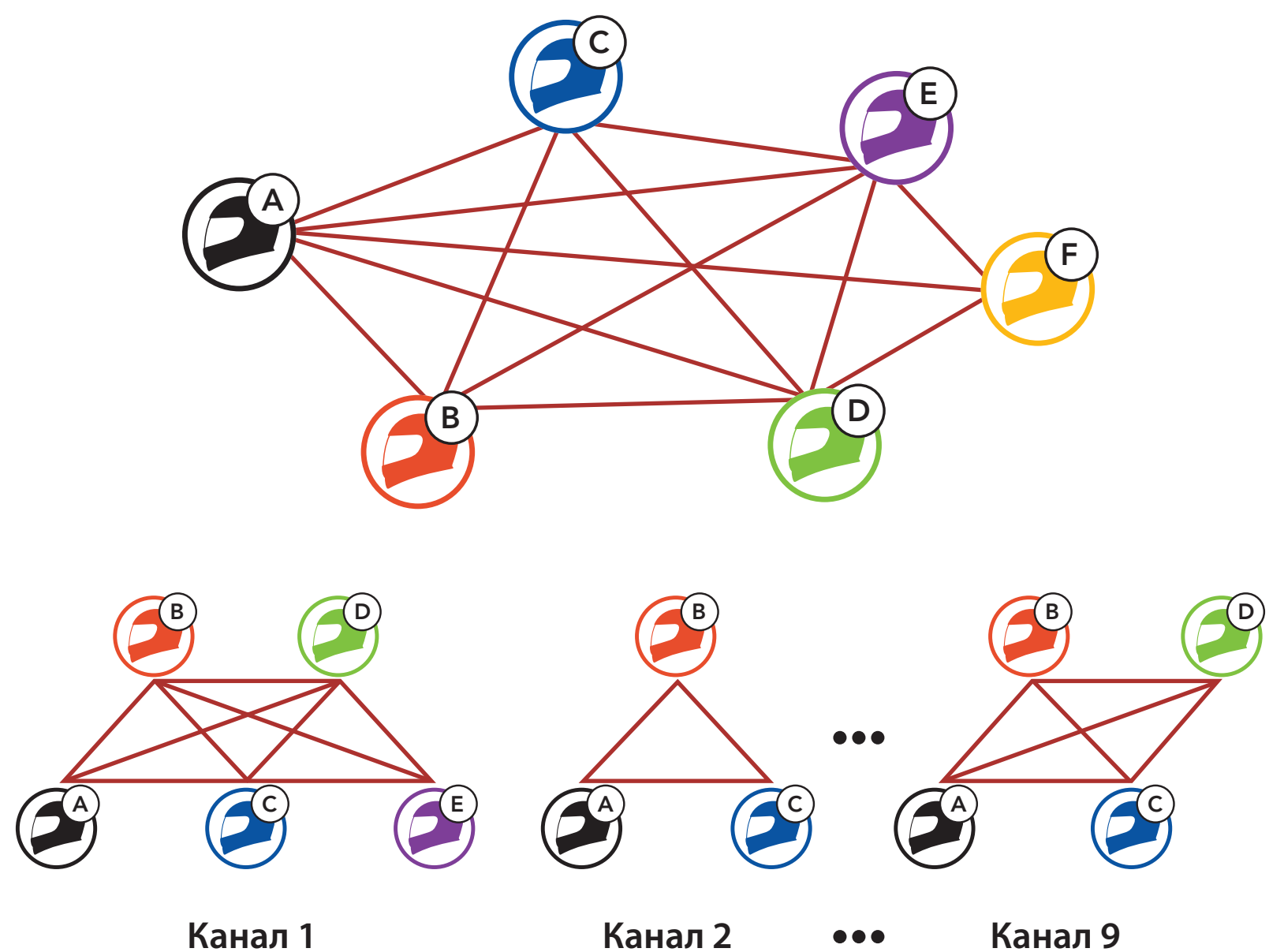

### <span id="page-27-0"></span>**7.1.2 Групповой Mesh (закрытая группа)**

**Групповой Mesh** – это закрытая группа для общения по внутренней связи. Пользователи могут присоединяться к закрытой группе, выходить из нее или присоединяться к ней снова без предварительного сопряжения гарнитур.

При создании закрытой группы гарнитуры пользователей автоматически переключатся с Открытого в Групповой Mesh. В каждой закрытой группе может быть подключено до 24 пользователей.

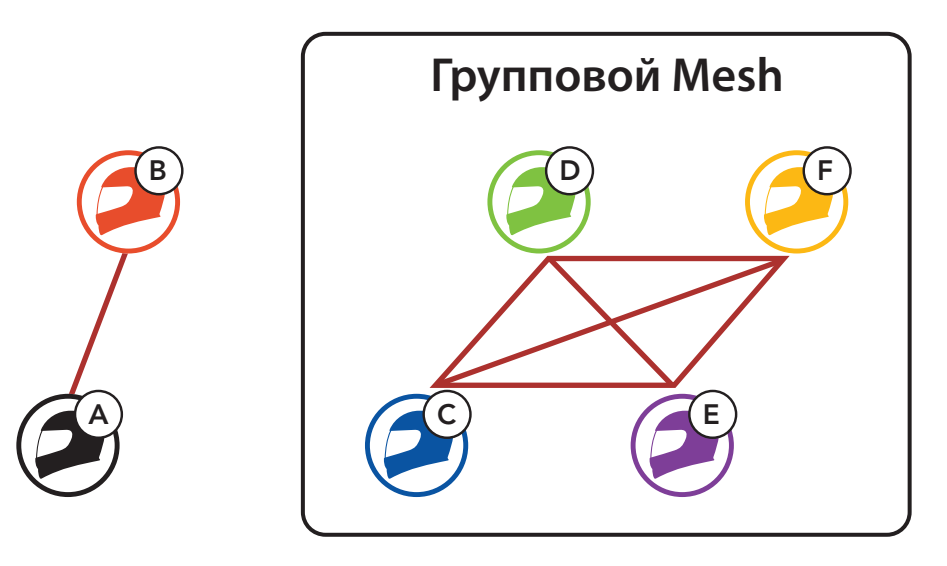

### **7.2 Включение Mesh интеркома**

При включенном Mesh интеркоме гарнитура 50S автоматически подключится к ближайшим пользователям с активированным Mesh интеркомом.

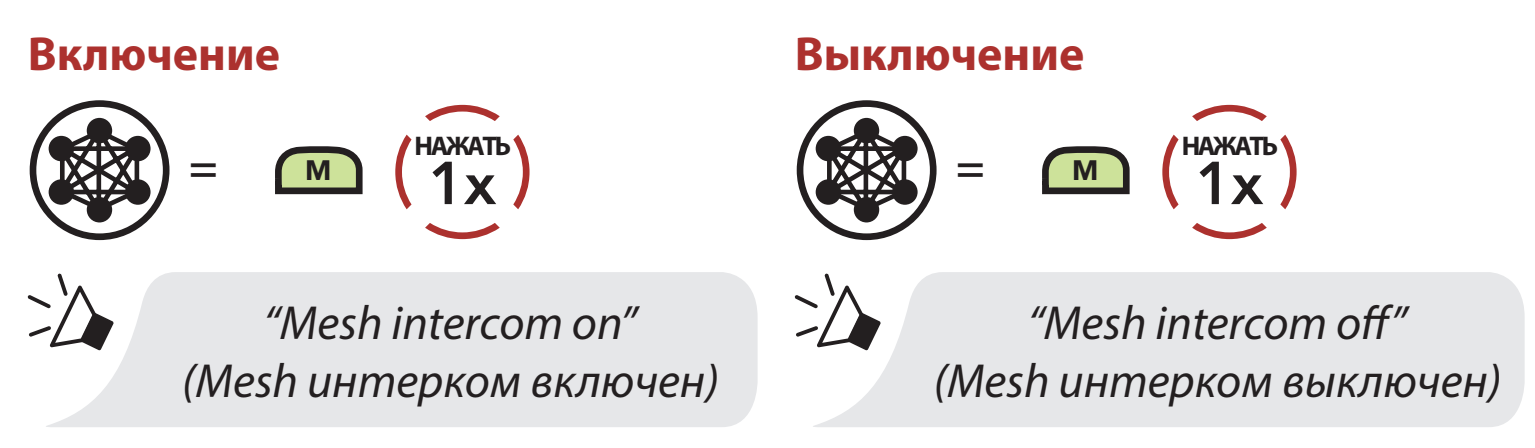

### **7.3 Mesh интерком в открытой группе**

Сразу после включения Mesh интеркома гарнитура заработает в общем режиме (по умолчанию доступен первый канал).

## motostuff.com.ua

**50S BLUETOOTH MOTOГAPHИTYPA** | 28

<span id="page-28-0"></span>**7 MESH ИНТЕРКОМ**

#### **7.3.1 Настройка канала (по умолчанию: 1 канал)**

Если в общем режиме возникают помехи из-за того, что другие открытые группы также используют первый канал, выберете для общения другой канал. Вы можете выбрать один из девяти доступных каналов.

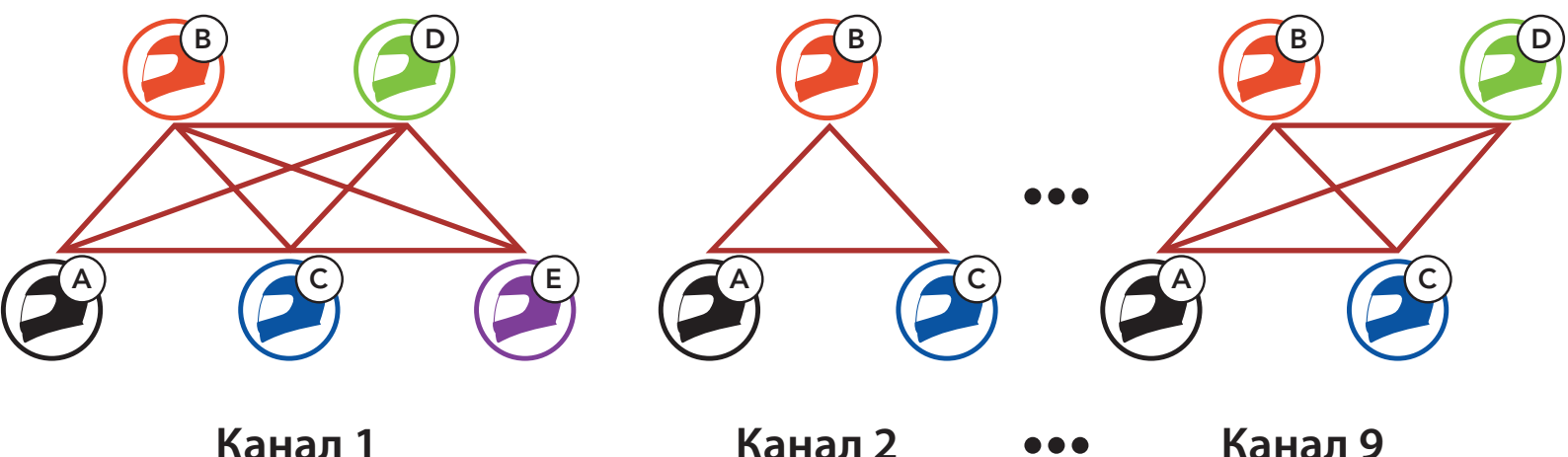

## **Войдите в настройки выбора канала**

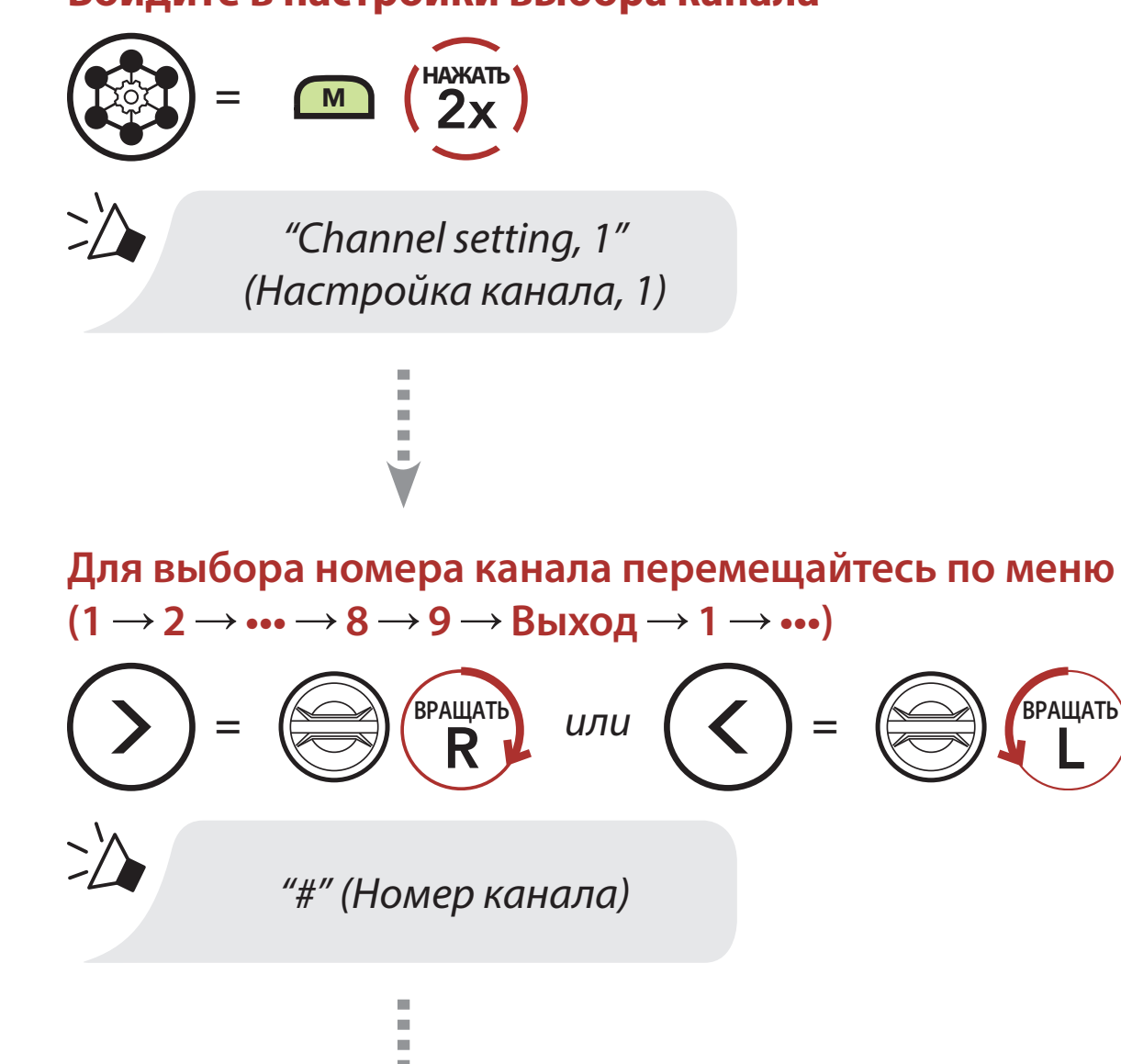

#### **Сохраните выбранный канал**

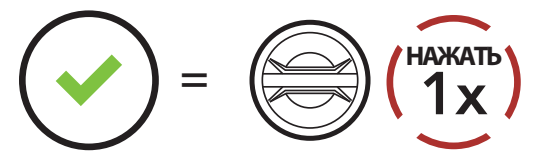

*"Channel is set, channel #" (Канал настроен, канал номер #)*

#### **Примечание:**

- **Настройка выбора канала** всегда начинается с первого канала.
- Если в течение 10 секунд после озвучивания номера канала вы не нажмете на любую кнопку гарнитуры, этот канал автоматически сохранится.
- Для выхода из настроек выбора канала нажмите кнопку управления.
- Выбранный канал запомнится, даже если вы выключите гарнитуру.

## **7.4 Mesh интерком в закрытой группе**

### **7.4.1 Создание закрытой группы**

Для создания закрытой группы потребуются два и более пользователя с подключением к открытому Mesh.

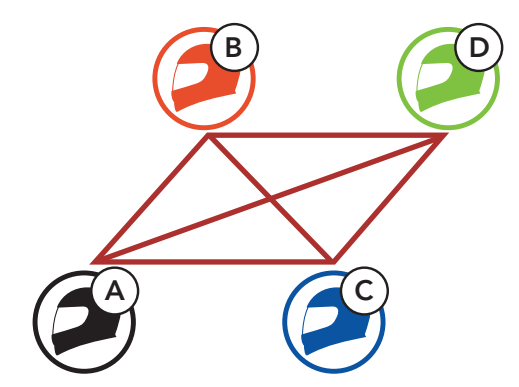

#### **Открытый Mesh**

1. Войдите в настройки **группового Mesh-интеркома**, чтобы создать **закрытую группу**.

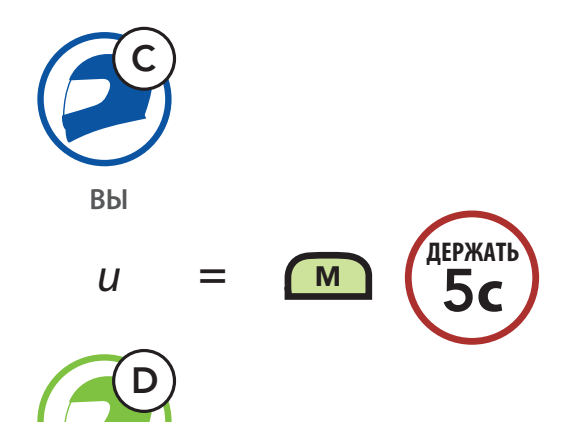

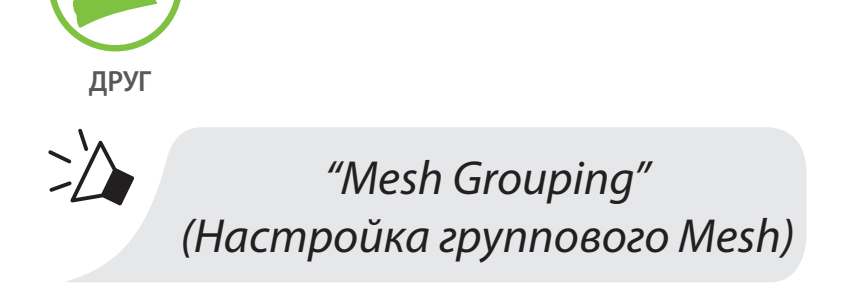

2. После завершения процесса **настройки группового Mesh** гарнитуры автоматически переключатся с **открытого** на **групповой Mesh**.

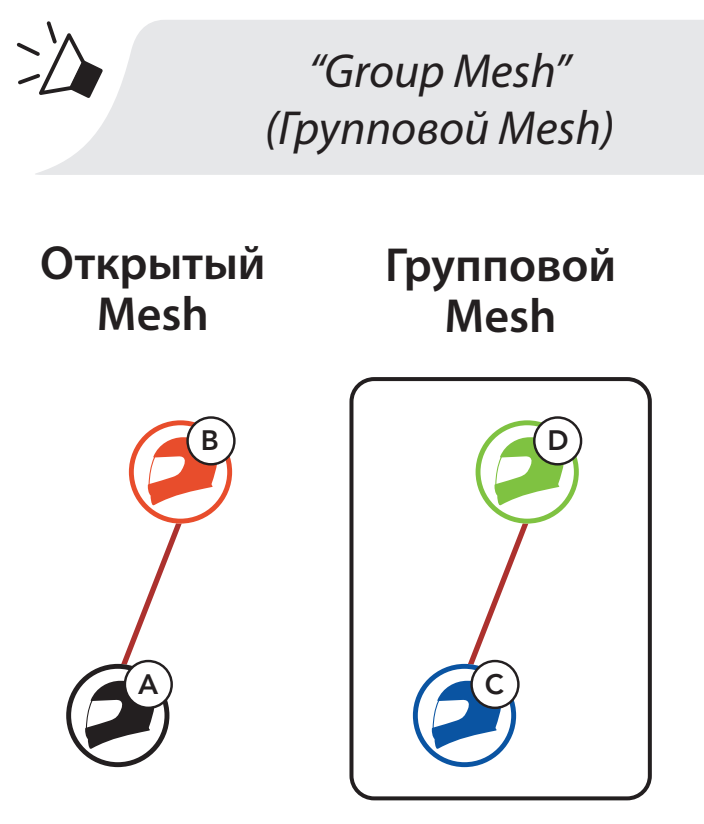

### **Примечание:**

- Если процесс настройки группового Mesh не завершится в течение 30 секунд, пользователи услышат сообщение **"Grouping failed" (Группировка не удалась)**.
- Для выхода из настроек группового Mesh нажмите кнопку Mesh интеркома или Кнопку управления.

### **7.4.2 Присоединение к закрытой группе**

Один из участников существующей закрытой группы может разрешить присоединиться к ней пользователям открытой Mesh группы.

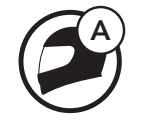

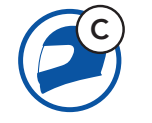

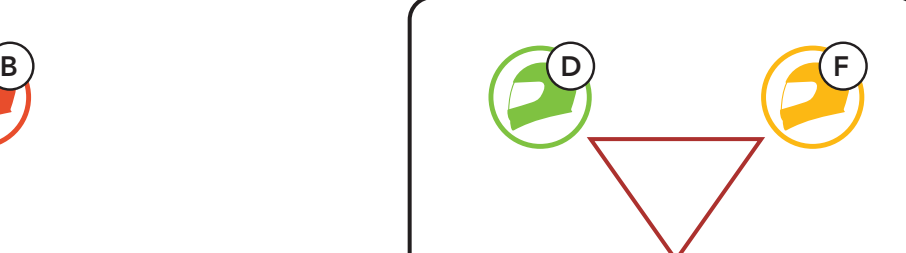

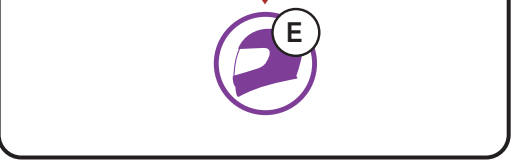

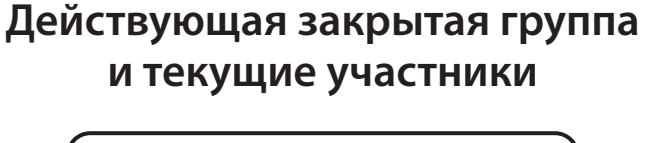

**Новые участники**

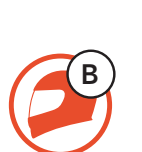

1. Для вступления в закрытую группу нового участника один из текущих участников и новый участник должны вместе войти в **настройки группового Mesh интеркома**.

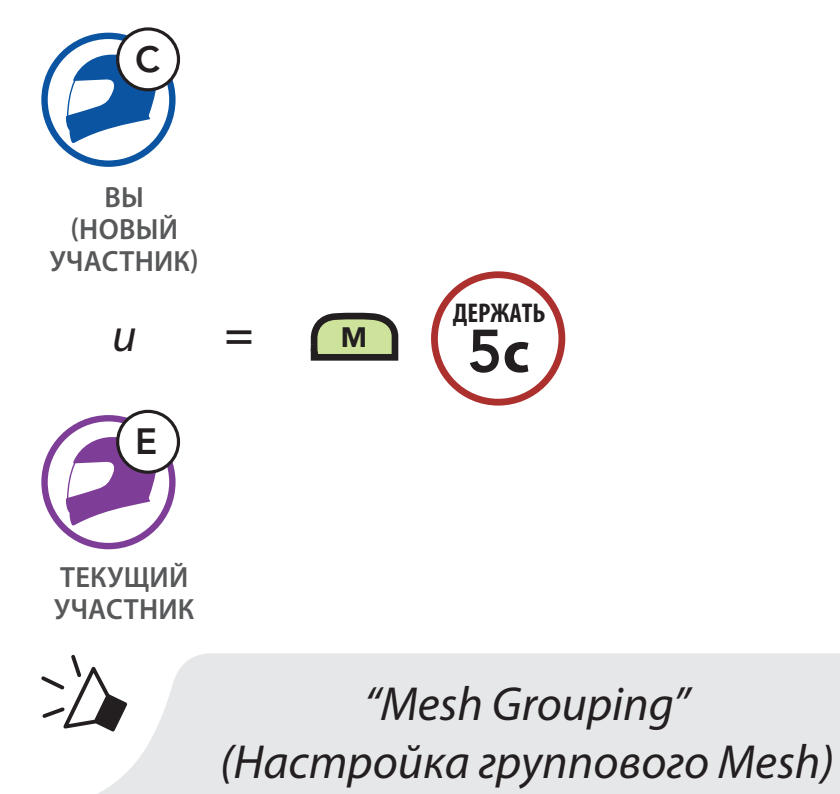

2. После завершения **настройки группового Mesh**. Новые участники услышат голосовую подсказку, что их гарнитуры переподключились с **открытого** в **групповой Mesh**.

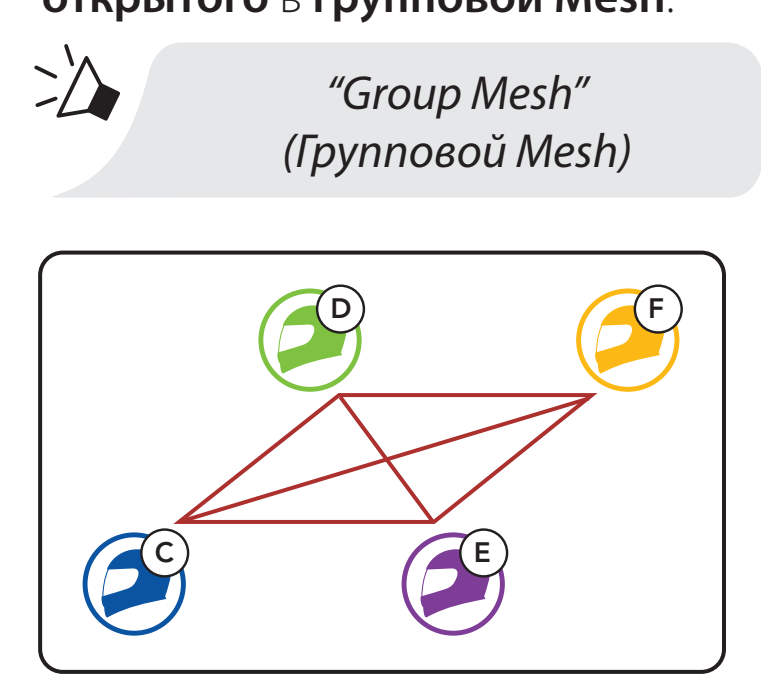

#### **Примечание:**

Если процесс **настройки группового Mesh** не завершится в течение 30 секунд, текущий участник услышит низкий звуковой сигнал, а новый пользователь сообщение **"Grouping failed" (Группировка не удалась)**.

## **7.5 Сброс Mesh-подключений**

Независимо от того, была гарнитура подключена к открытой или закрытой группе, сброс вернёт гарнитуру к первоначальным настройкам: к открытой группе в общем режиме на первом канале Mesh интеркома.

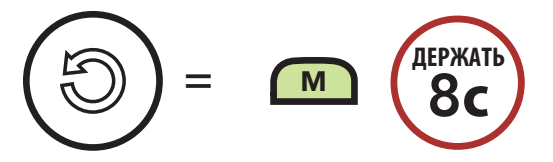

### **7.6 Переключение с открытого на групповой Mesh**

Пользователь может переключаться между Открытым и Групповым Mesh без сброса настроек доступа к закрытой группе.

Пользователь может переключиться с Открытого на Групповой Mesh для общения с участниками закрытой группы благодаря сохраняемой информации о сетевом подключении.

#### **Переключение с открытого на групповой Mesh**

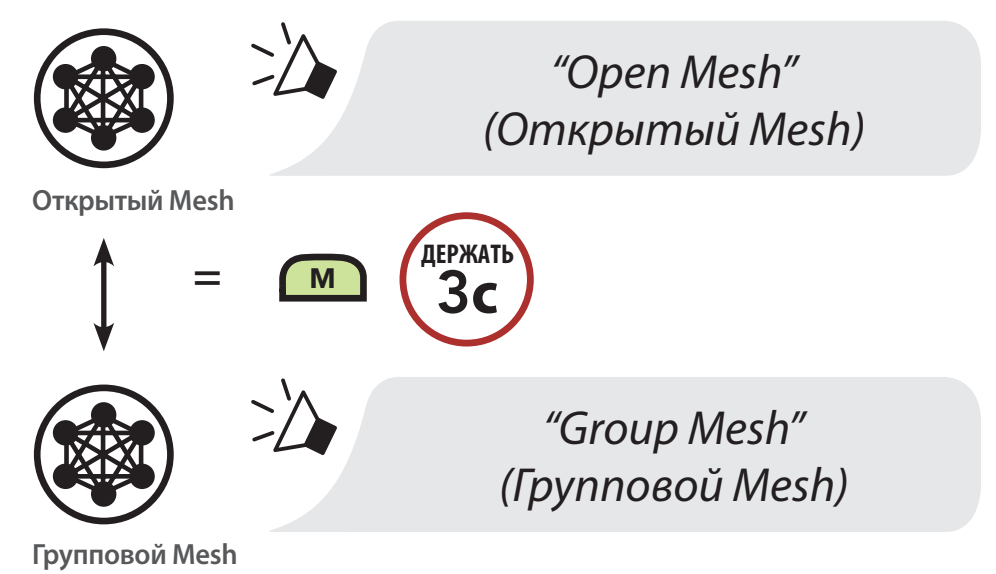

**Примечание:** Вы не сможете переключиться, если у вас нет сохраненной информации о сетевом подключении к Групповому Mesh. Вы услышите сообщение **"No group available" (Нет доступных групп).**

### **7.7 Включение/выключение микрофона (по умолчанию включен)**

Пользователи могут включить/выключить микрофон во время общения по Mesh интеркому.

#### **Включить/Выключить микрофон**

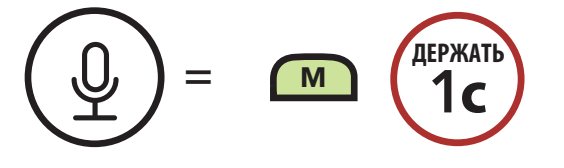

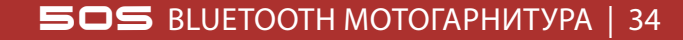

## **8. BLUETOOTH ИНТЕРКОМ**

### **8.1 Сопряжение для интеркома**

Гарнитура 50S может быть сопряжена с тремя другими гарнитурами 50S для общения по внутренней связи (интеркому) через Bluetooth.

#### **Сопряжение с участниками интеркома**

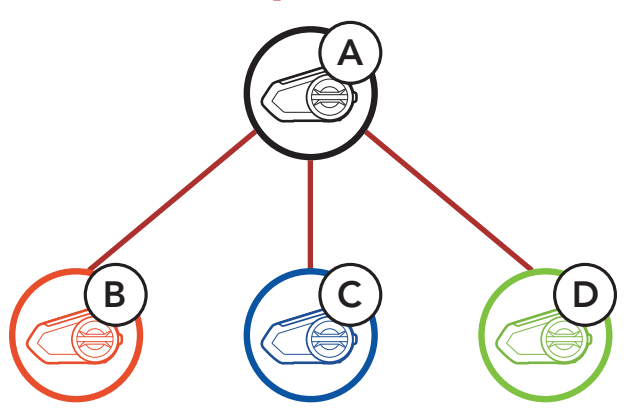

1. Нажмите и удерживайте 5 секунд поворотный переключатель на обеих гарнитурах, пока не услышите сообщение: "Intercom pairing" (Сопряжение с устройством внутренней связи).

#### **Сопряжение гарнитур A и B**

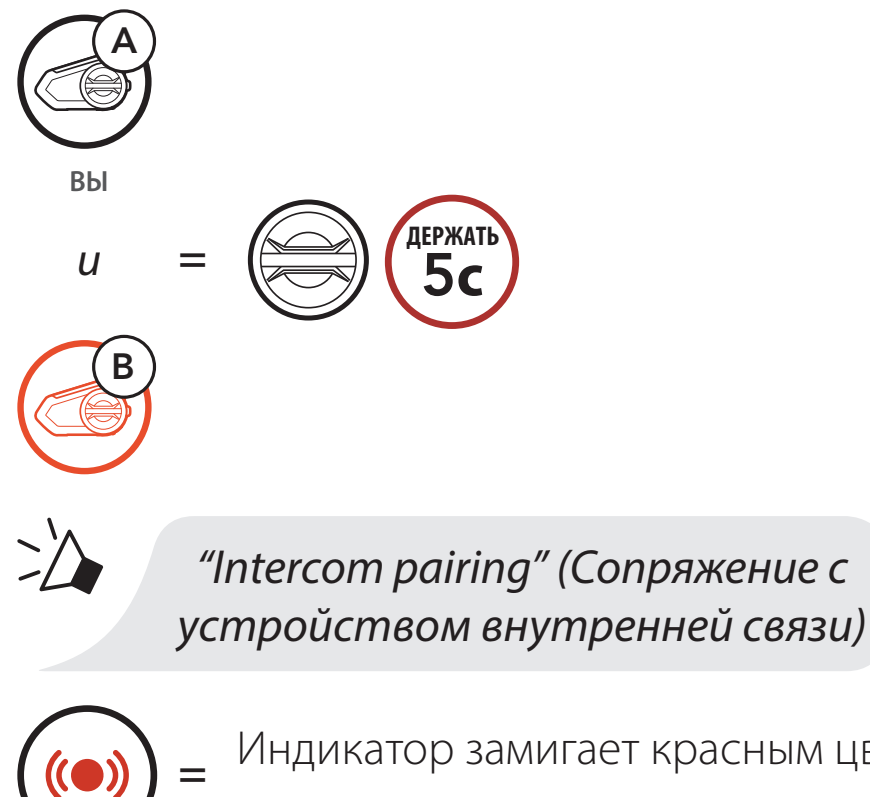

**<sup>=</sup>** Индикатор замигает красным цветом. Теперь устройство доступно.

言言  $\blacktriangledown$ 

Гарнитура 50S автоматически подключится к другой гарниутре Sena.

**<sup>=</sup>** В случае успешного сопряжения индикатор замигает синим цветом.

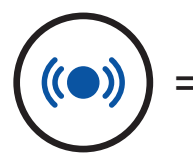

#### **8 BLUETOOTH интерком**

2. Повторите описанную выше процедуру, чтобы осуществить сопряжение с гарнитурами друзей C и D.

Очередность сопряжения по внутренней связи выстраивается по принципу обслуживания в обратном порядке. Последняя подключенная гарнитура становится первым интерком-другом.

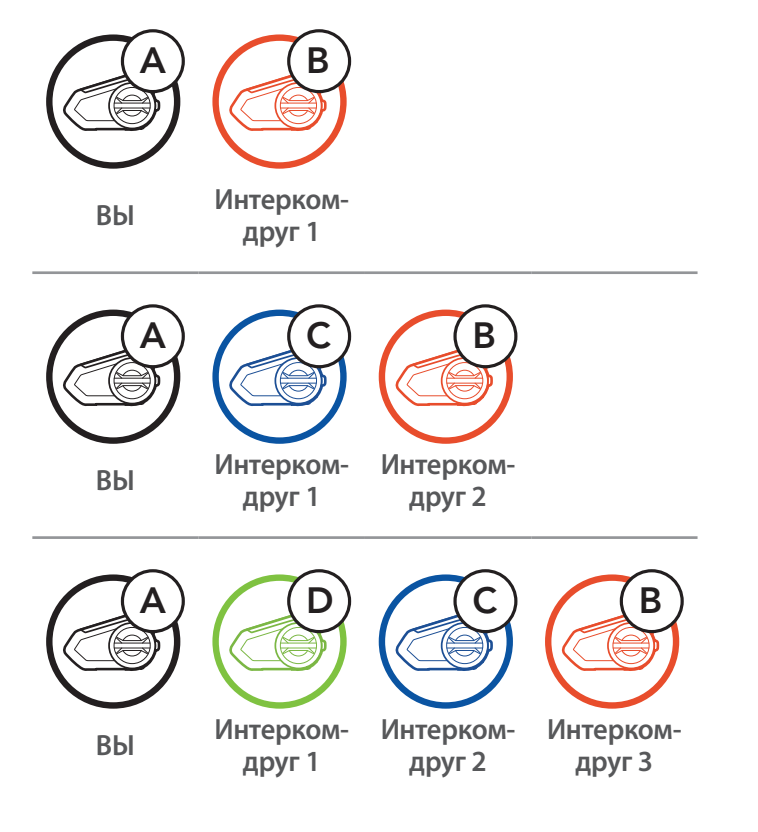

### **8.2 Двухсторонний интерком**

Вы можете начать или завершить разговор по внутренней связи с одним из участников интеркома, нажав поворотный переключатель.

1. Нажмите один раз для 1 Интерком-друга.

#### **Начать/Завершить разговор с 1 Интерком-другом**

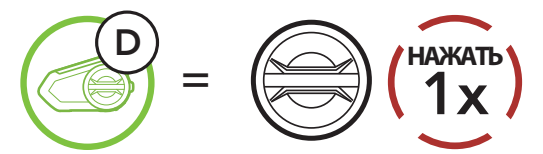

1. Нажмите дважды для 2 Интерком-друга.

#### **Начать/Завершить разговор с 2 Интерком-другом**

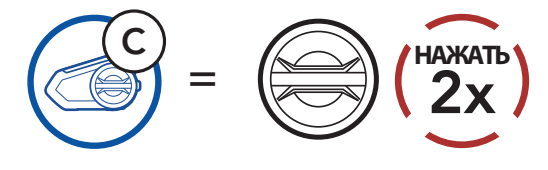

1. Нажмите трижды для 3 Интерком-друга.

#### **Начать/Завершить разговор с 3 Интерком-другом**

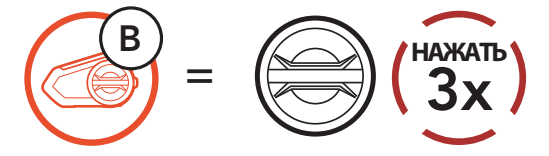

## **8.3 Multi-Way Intercom**

Функция многостороннего интеркома позволяет подключить к конференцсвязи до 3 участников одновременно. Во время многостороннего интеркома произойдет временное отключение мобильных телефонов от гарнитур всех участников интеркома. Подключение восстановится, как только завершится общение по многостороннему интеркому.

### **8.3.1 Начать трехсторонний интерком**

Вы (A) можете одновременно подключить две гарнитуры (B и C) в режиме трехстороннего интеркома.

1. Ваша гарнитура (A) должна быть сопряжена с гарнитурами друзей (B и C).

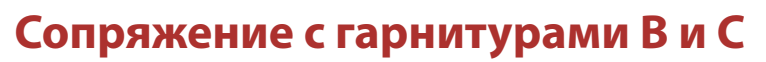

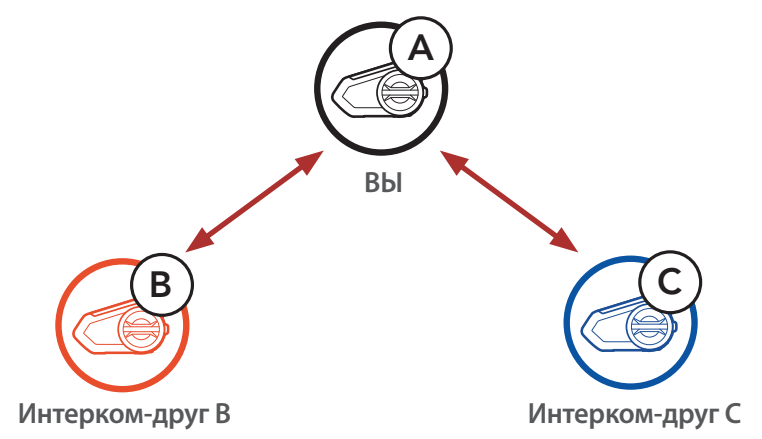

2. Начните разговор по внутренней связи с одним из двух участников интеркома, например, с первым другом (В) или он сам может начать разговор с вами.

**Начните разговор по внутренней связи с Интерком-другом B**

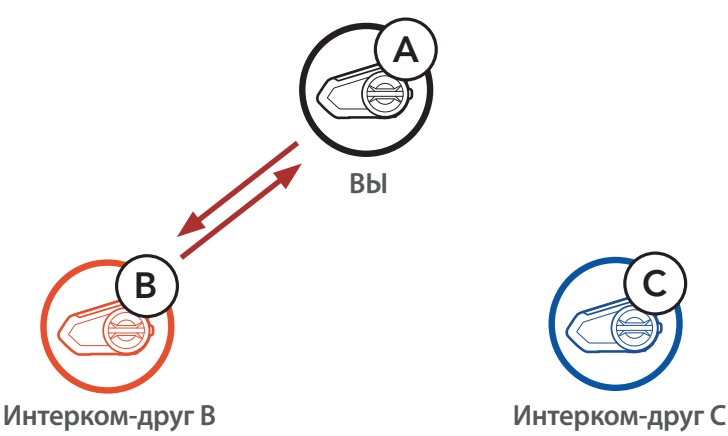

#### **8 BLUETOOTH интерком**

3. Затем вы (A) можете сделать вызов по интеркому второму другу (С) или второй друг (C) может присоединиться к разговору, сделав вызов вам (A).

#### **Начните разговор по внутренней связи с Интерком-другом C**

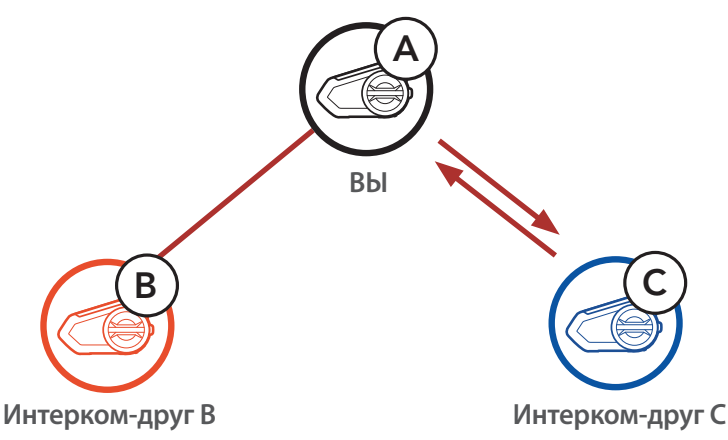

4. Теперь вы (A) и два других участника (B и C) подключены друг к другу в режиме трехстороннего интеркома.

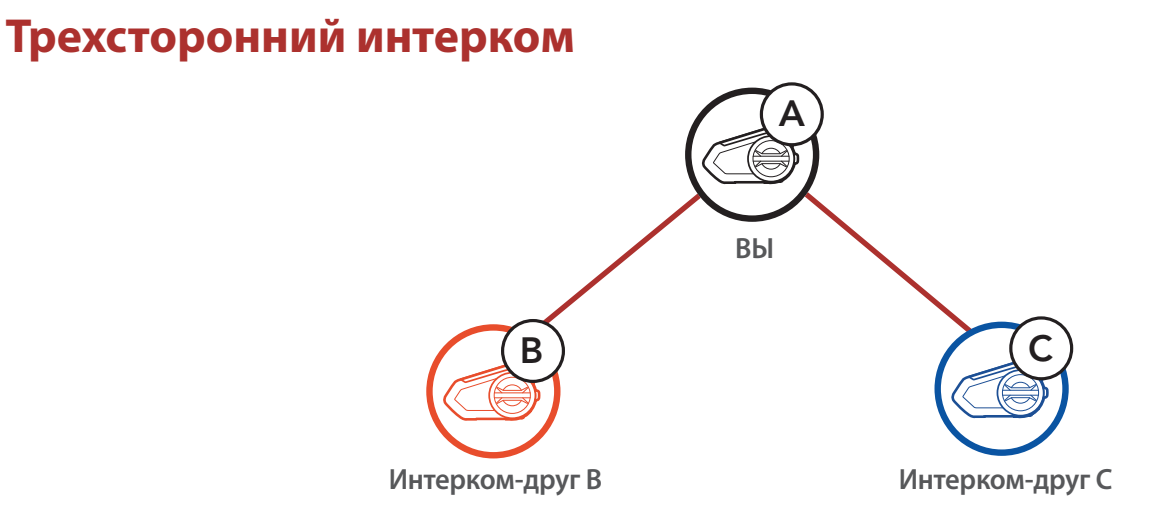

### **8.3.2 Начать четырехсторонний интерком**

Вы можете организовать четырехсторонний интерком, подключив дополнительного участника к трёхстороннему интеркому. В то время как вы уже настроили трехсторонний интерком, новый участник (D), который уже является интерком-другом участника (B) или (С), может присоединиться к трехстороннему интеркому, сделав звонок по внутренней связи участнику (B) или (С). Учтите, что в данном случае, новый участник (D) должен являться интерком другом участника (B) или (С), а не вашим (А).

#### **Начать четырехсторонний интерком**

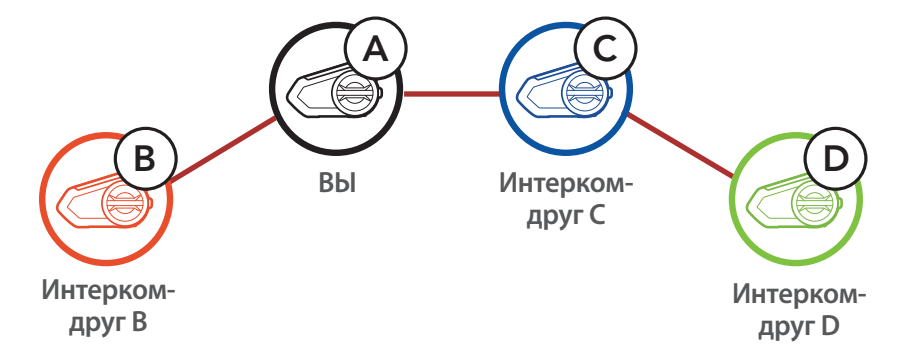

#### **8 BLUETOOTH интерком**

#### **8.3.3 Завершить многосторонний интерком**

- 1. Для завершения разговора со всеми участниками многостороннего интеркома, нажмите и удерживайте поворотный переключатель 1 секунду, пока не услышите звуковой сигнал.
- 2. Нажмите поворотный переключатель один или два раза, чтобы отключить первого (B) или второго участника (C) соответственно. При этом отключив второго друга (С), вы автоматически отключите и третьего (D), так как (D) подключен к интерком-конференции через друга (С).

### **8.4 Телефонный звонок и интерком в режиме трехсторонней конференц-связи**

Вы можете организовать телефонный звонок в режиме трехсторонней конференц-связи, подключив друга по интеркому к телефонному разговору.

1. Во время разговора по телефону нажмите поворотный переключатель 1, 2 или 3 раза, чтобы подключить одного из интерком-друзей к разговору.

**Пригласить интерком-друга к разговору по телефону**

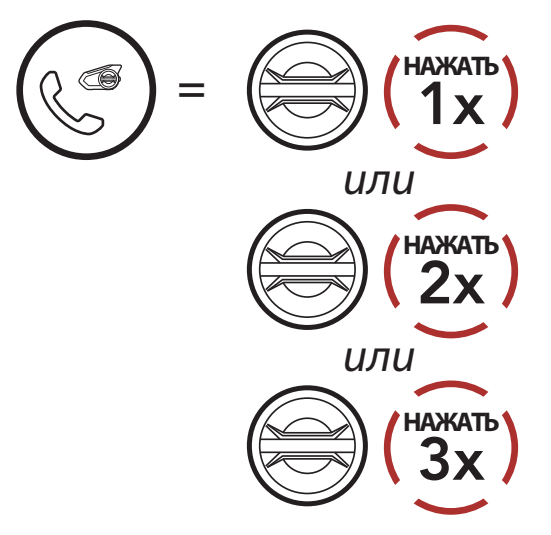

2. Чтобы отключить интерком и продолжить телефонный разговор без интерком-друга нажмите поворотный переключатель 1, 2 или 3 раза.

#### **Отключить интерком-друга от конференции**

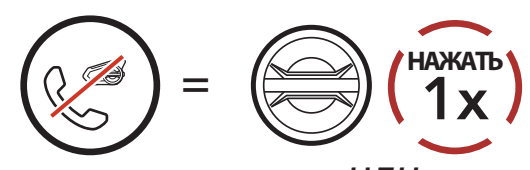

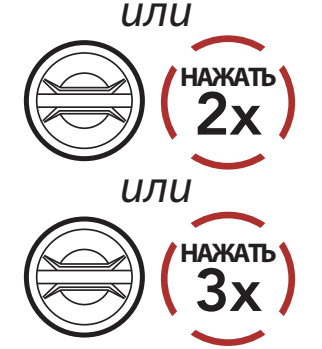

3. Если вы хотите завершить телефонный звонок и продолжить разговор по интеркому, нажмите кнопку управления.

#### **Завершить телефонный звонок и продолжить разговор по интеркому**

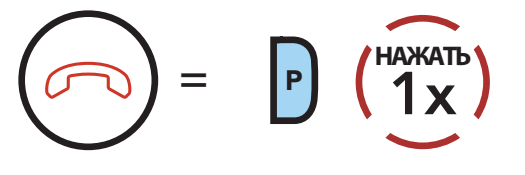

**Примечание:** Если вам звонят по интеркому во время телефонного разговора, вы услышите двойные высокие звуковые сигналы.

## **8.5 Групповой интерком**

Функция **группового интеркома** позволяет мгновенно создать многостороннюю конференц-связь по интеркому с тремя гарнитурами, к которым наиболее часто осуществлялось подключение за последнее время.

- 1. Ваша гарнитура должна быть сопряжена с тремя другими гарнитурами, к которым вы хотите подключиться для группового интеркома.
- 2. Для включения группового интеркома нажмите и удерживайте кнопку режима внешних шумов 1 секунду. Индикатор замигает зеленым цветом и прозвучит сообщение: "Group intercom" (Групповой интерком).

#### **Начать групповой интерком**

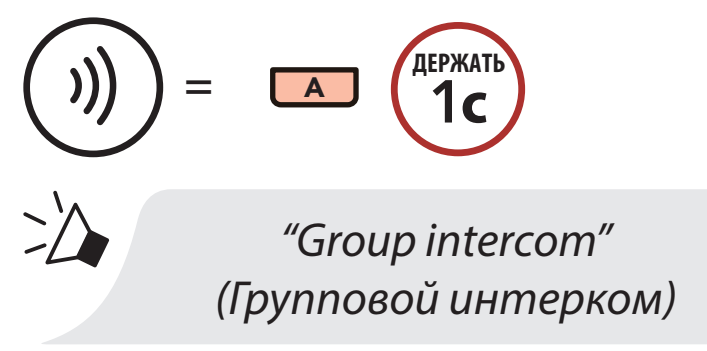

3. После подключения гарнитур каждый из участников группового интеркома услышит сообщение: "Group intercom connected" (Групповой интерком включен).

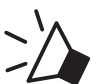

*"Group intercom connected" (Групповой интерком включен)*

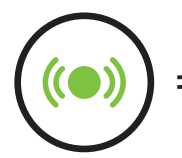

**<sup>=</sup>** Индикатор замигает зеленым цветом

4. Для завершения группового интеркома, нажмите и удерживайте кнопку режима внешних шумов 1 секунду. Вы услышите сообщение: "Group intercom terminated" (Групповой интерком отключен).

### **Завершить групповой интерком**

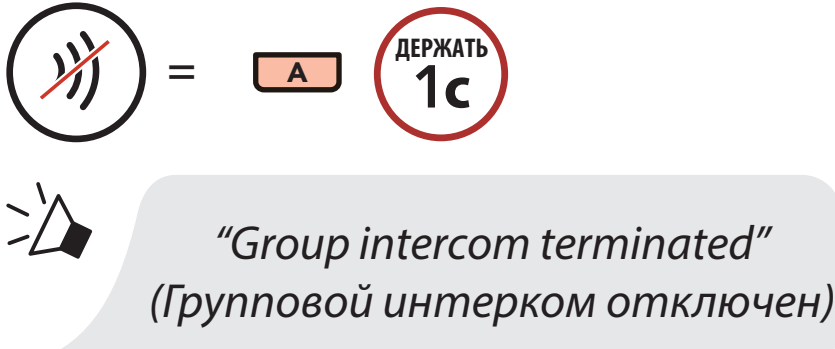

### **8.6 Mesh интерком с участием пользователя Bluetooth интеркома**

Пользователи могут одновременно использовать Bluetooth и Mesh интеркомы. В этом случае рекомендуется подключаться к другим гарнитурам Sena через Bluetooth интерком-соединение, а между гарнитурами 50S использовать Mesh интерком. Пользователь, который подключен к открытой или закрытой группе Mesh интеркома, может добавить до 3 друзей по Bluetooth интеркому. Вы можете начать двухсторонний разговор по Bluetooth интеркому с одним из трех интеркомдрузей, чтобы добавить его для общения в Mesh группу.

#### **Примечание:**

- Качество звука ухудшится, если гарнитуру 50S при использовании Mesh интеркома, подключить к двум или более пользователям через Bluetooth интерком.
- Sena настоятельно не рекомендует подключать гарнитуры по схеме показанной ниже, поскольку каждый из участников подобной схемы будет испытывать серьезные проблемы с помехами и шумом.

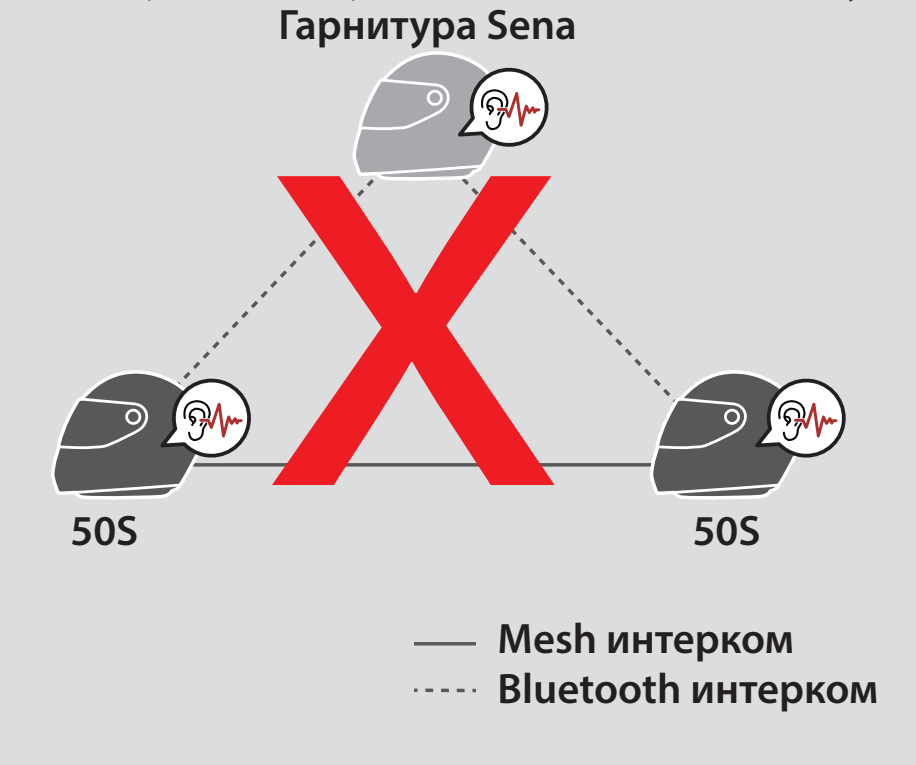

• Если во время соединения по Mesh интеркому между гарнитурами 50S случайно включится Bluetooth интерком, как показано на схеме ниже, вы каждую минуту будете слышать сообщение: "Mesh intercom disabled, Bluetooth intercom connected" (Mesh интерком недоступен, подключение по Bluetooth интеркому). Если вы отключите Bluetooth или Mesh интерком, то голосовое предупреждение больше не появиться.

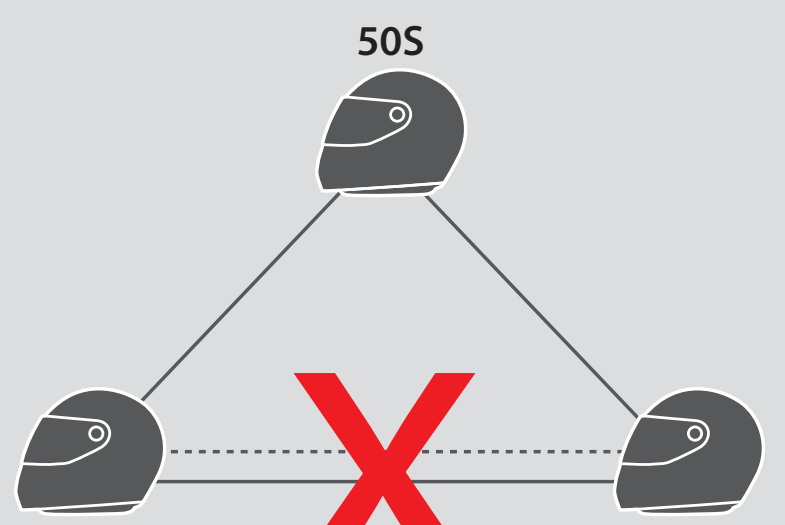

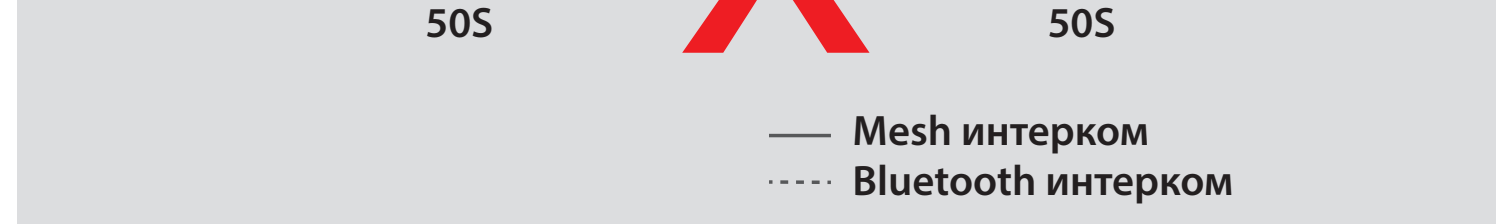

#### **8 BLUETOOTH интерком**

### **8.7 Универсальный интерком**

С помощью функции **универсального интеркома** вы можете подключаться к Bluetooth гарнитурам других производителей и общаться по внутренней связи. Вы можете подключить только одну гарнитуру другого производителя. Рабочее расстояние интеркома зависит от характеристик подключаемой Bluetooth гарнитуры. Если к вашей гарнитуре подключено дополнительное Bluetooth устройство (второй мобильный телефон/MP3 плеер), то после подключения гарнитуры другого производителя оно отключится.

1. Для включения универсального интеркома войдите в меню настроек.

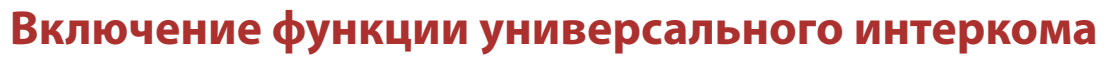

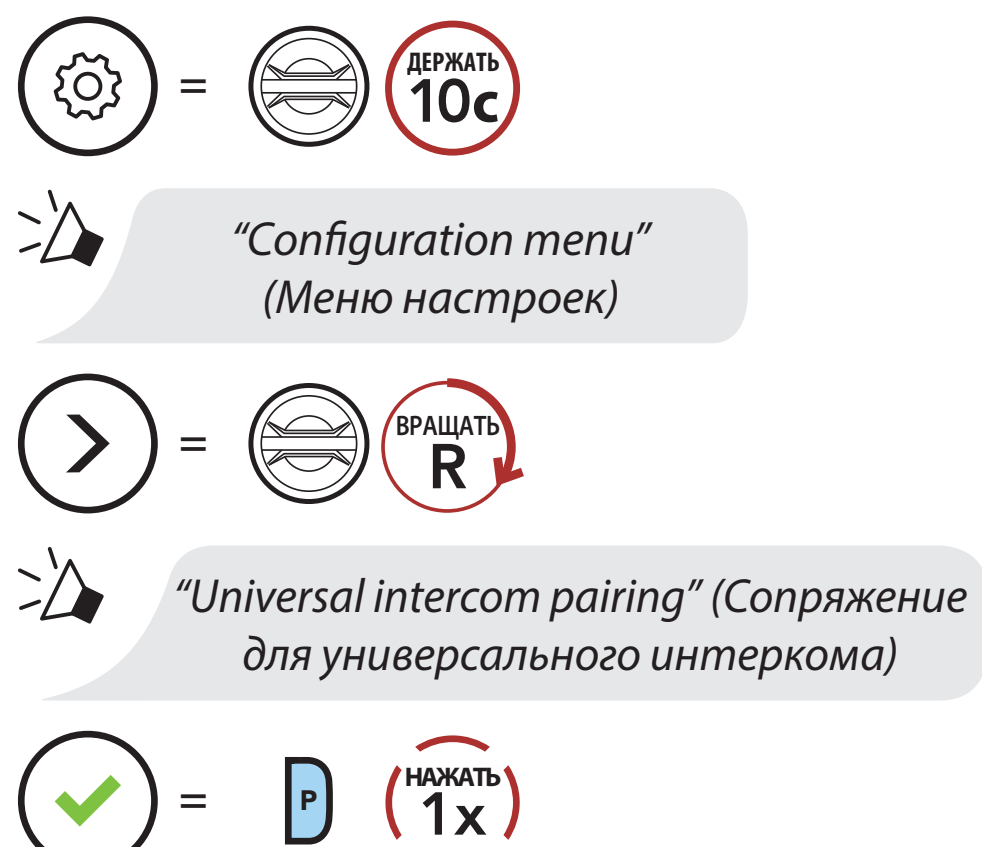

- 2. Переведите гарнитуру другого производителя в режим сопряжения. Гарнитура 50S автоматически к ней подключится.
- 3. Вы сможете подключиться к гарнитурам другого производителя для общения по многостороннему универсальному интеркому следуя схемам, показанным ниже.

#### **Пример трехстороннего универсального интеркома**

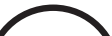

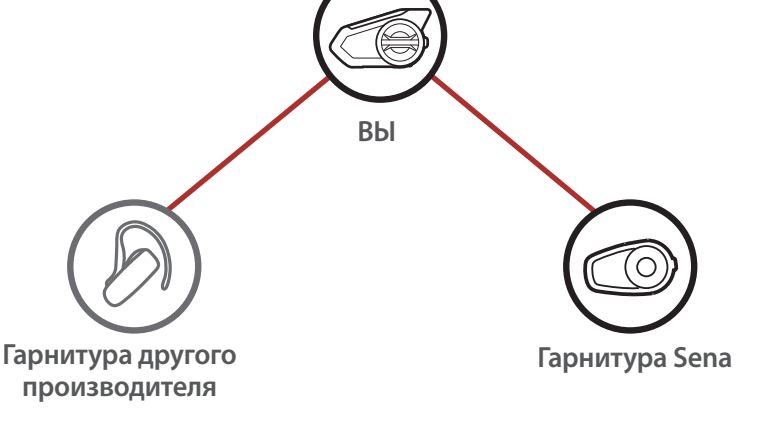

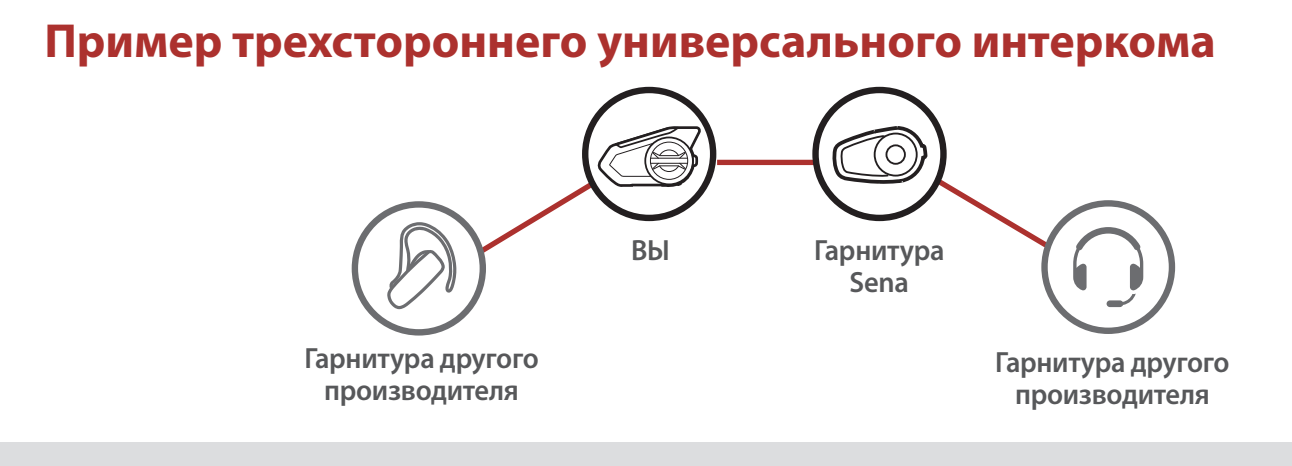

**Примечание:** некоторые гарнитуры других производителей могут не поддерживать многосторонний универсальный интерком.

### **8.8 Mesh интерком с участником универсального интеркома**

Пользователи могут одновременно использовать Mesh интерком и двусторонний универсальный интерком. В этом случае рекомендуется установить подключение с гарнитурой другого производителя через двусторонний универсальный интерком, а для гарнитур 50S использовать Mesh интерком.

Пользователь, который подключен к открытой или закрытой группе Mesh интеркома, может добавить одного друга по универсальному интеркому. Вы можете начать разговор с другом по универсальному интеркому, чтобы добавить его для общения в Mesh группу.

## **9. FM РАДИО**

### **9.1 Включение и выключение**

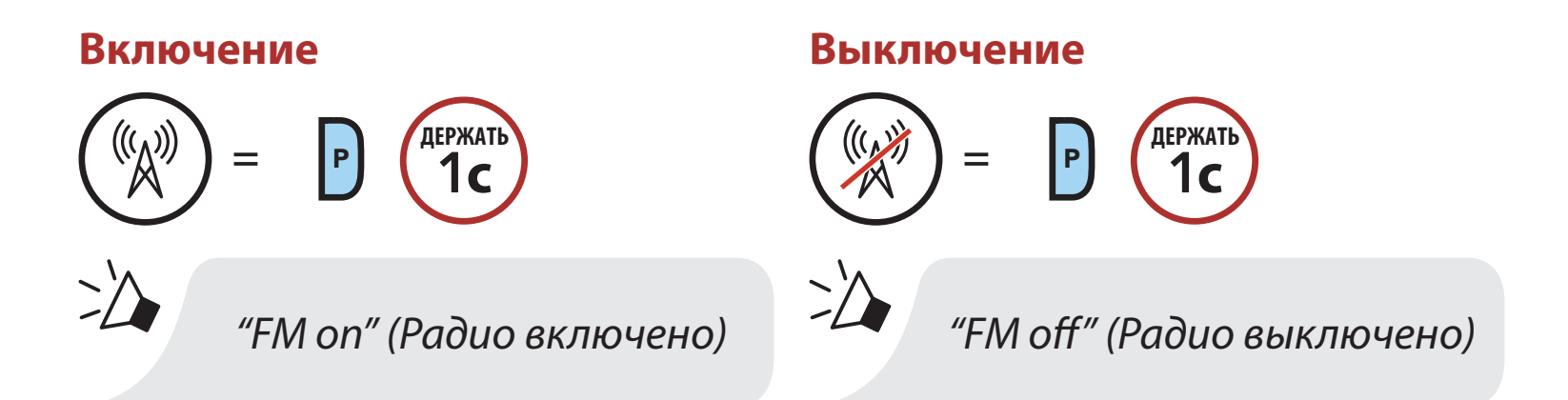

### **9.2 Поиск и сохранение станций**

Функция поиска позволяет искать станции по частоте FM диапазона.

1. Поиск станций

**Искать вперед**

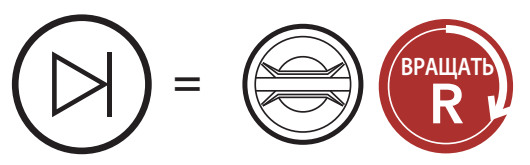

**Искать назад**

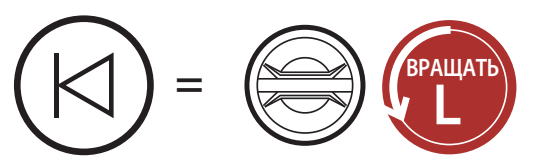

2. Сохранить найденную станцию.

**Войти в режим выбора номера станции**

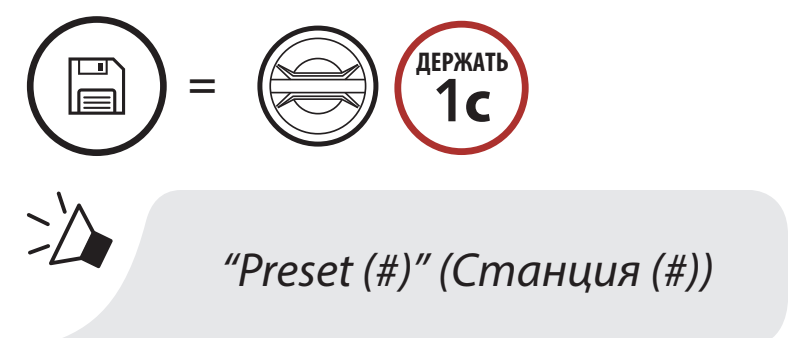

3. Вращайте поворотный переключатель, чтобы выбрать номер для станции, под которым вы хотите её сохранить.

#### **Вращайте поворотный переключатель для выбора номера станции**

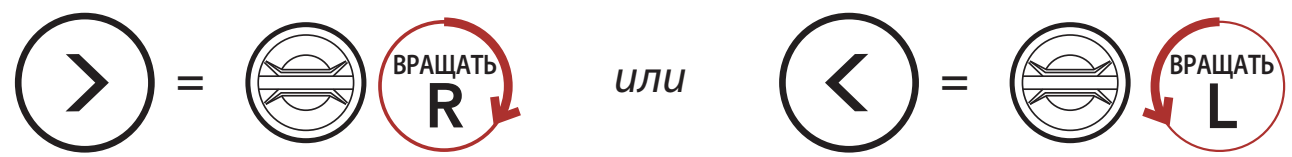

4. Нажмите поворотный переключатель, чтобы сохранить станцию под выбранным номером, или нажмите кнопку управления, чтобы удалить станцию из памяти гарнитуры.

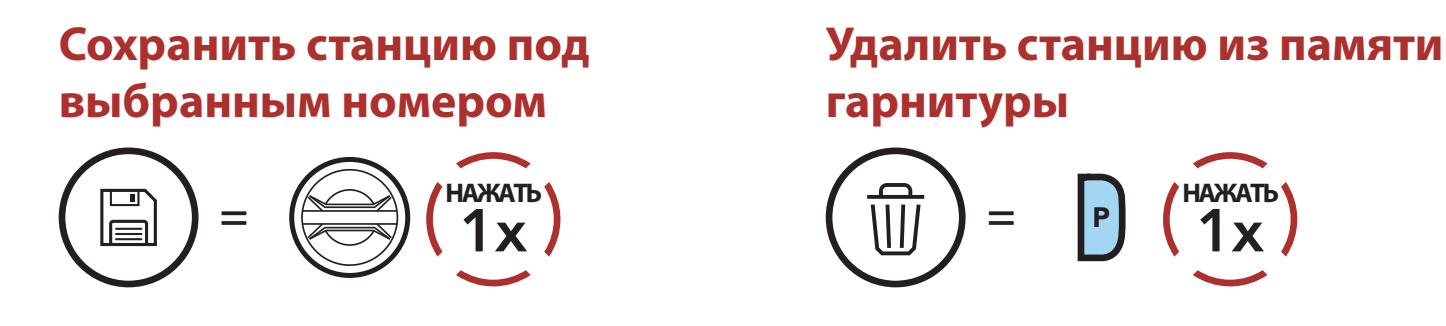

 $=$   $\boxed{P}$   $\boxed{2x}$ **НАЖАТЬ**

## **9.3 Сканирование и сохранение станций**

Функция сканирования позволяет осуществлять автоматический поиск станций по частоте FM диапазона, начиная с текущей частоты.

1. Сканирование для поиска станций.

#### **Начать сканирование**

- 2. Когда тюнер найдет станцию, он задержится на этой частоте на 8 секунд, после чего продолжит сканирование.
- 3. Чтобы сохранить станцию во время сканирования, нажмите кнопку управления, во время остановки тюнера на этой станции. Станция будет сохранена под очередным порядковым номером.

## **Сохранить найденную станцию**  $=$   $\boxed{P}$   $\boxed{?}$ **НАЖАТЬ** *"Save preset (#)" (Сохранить станцию (#))*

4. Остановить сканирование.

#### **Остановить сканирование**

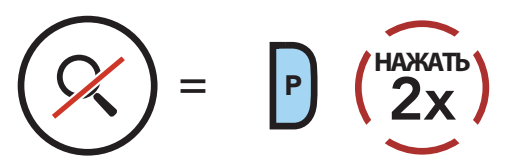

**9 FM Радио**

### **9.4 Временное сохранение станций**

С помощью данной функции вы можете временно найти и сохранить 10 станции, которые располагаются подряд на FM диапазоне, не перезаписывая уже сохраненные станции.

1. Автоматически найти и сохранить 10 станций.

#### **Временное сохранение станций**

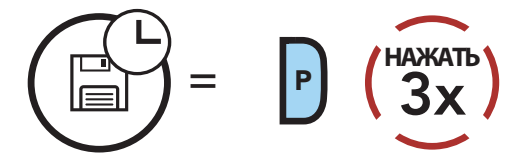

2. Временно сохраненные станции автоматически удалятся после выключения гарнитуры.

### **9.5 Переключение станций**

Вы можете переключать сохраненные станции.

#### **Переключение станций**

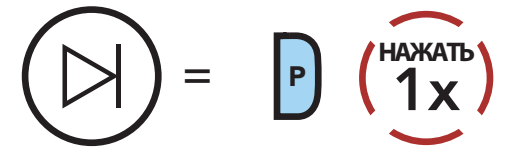

**Примечание:** Вы можете сохранять радиостанции с помощью программы **Sena Device Manager** или приложения **Sena 50 Utility**.

### **9.6 Выбор региона**

Вы можете выбрать регион для поиска FM-частот с помощью программы **Sena Device Manager** или приложения **Sena 50 Utility**. Выбором региона вы можете оптимизировать функцию поиска, чтобы не тратить время на ненужные диапазоны частот (настройка по умолчанию: весь мир).

**Регион Диапазон частот Шаг**

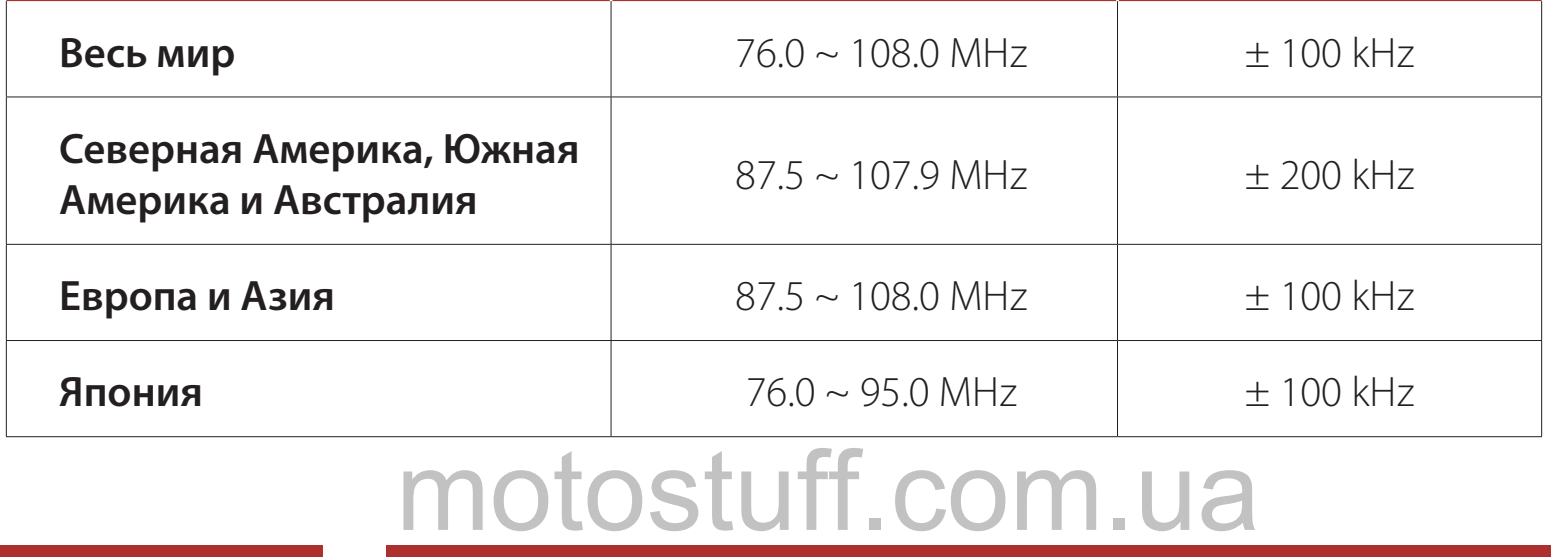

## **10. РЕЖИМ ВНЕШНИХ ШУМОВ**

Активировав режим внешних шумов, вы сможете слышать в динамиках гарнитуры внешние окружающие звуки за пределами вашего шлема.

#### **Включить/ Включить режим внешних шумов**

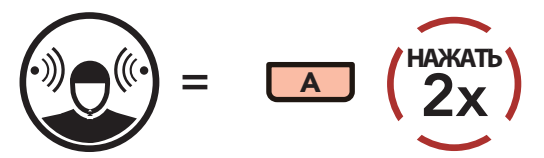

**Примечание:** Режим внешних шумов имеет более высокий приоритет, чем мобильный телефон, поэтому вы не можете совершать или принимать вызовы по телефону, слушать музыку или общаться по внутренней связи, в случае если режим внешних шумов активирован.

# **11. ГОЛОСОВЫЕ КОМАНДЫ**

Голосовые команды позволят вам выполнять определенные операции и активировать функции гарнитуры с помощью вашего голоса. Благодаря распознаванию системой гарнитуры голосовых команд вы можете управлять гарнитурой без кнопок и поворотного переключателя. **Функция голосовых команд поддерживает русский,** английский и другие языки.

#### **Список голосовых команд**

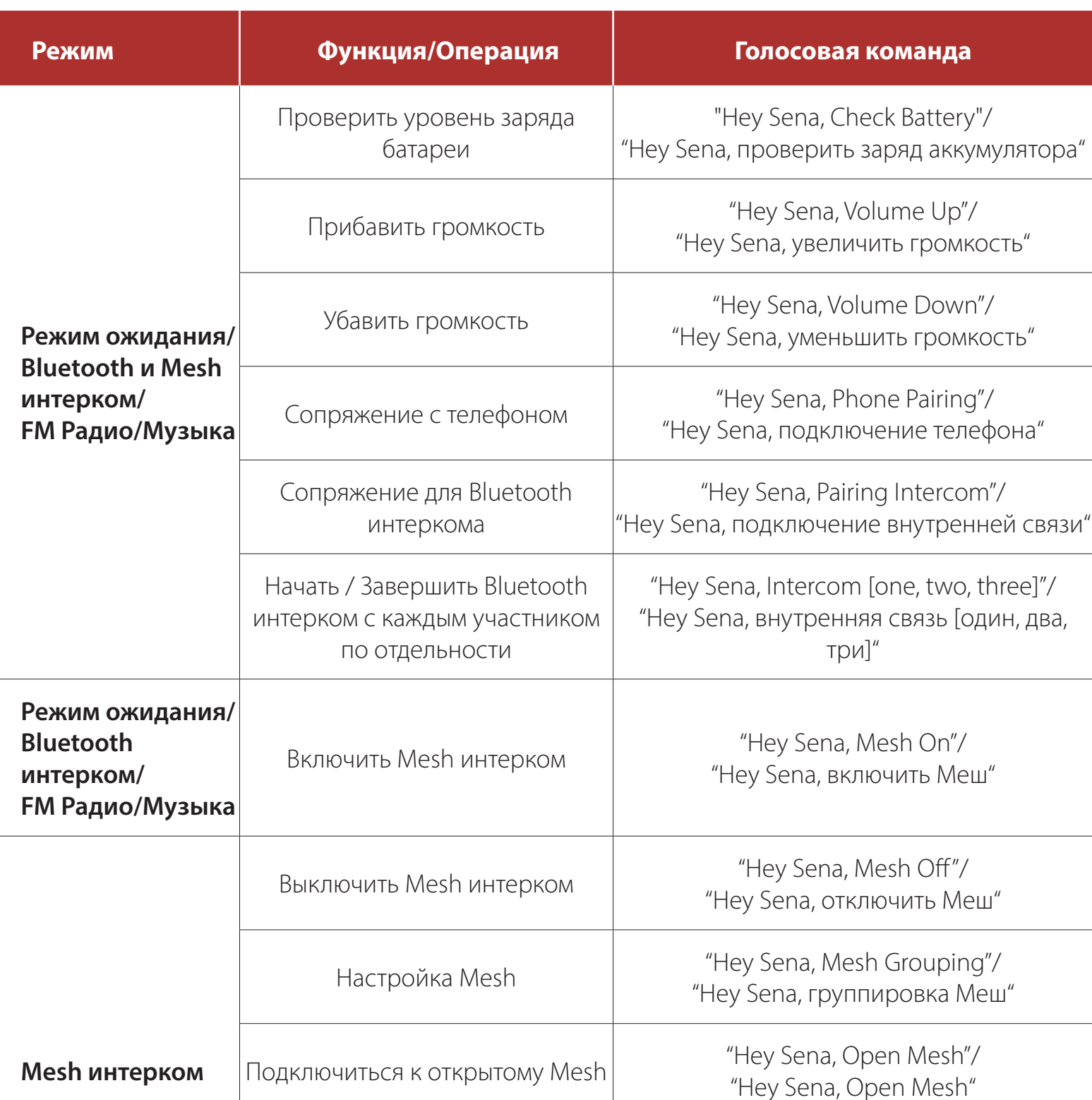

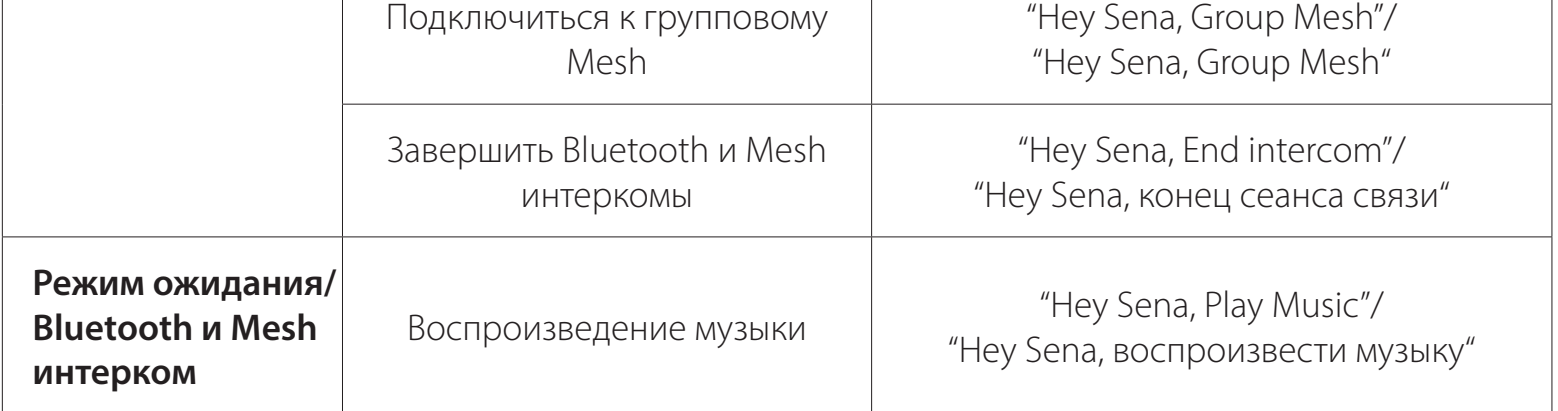

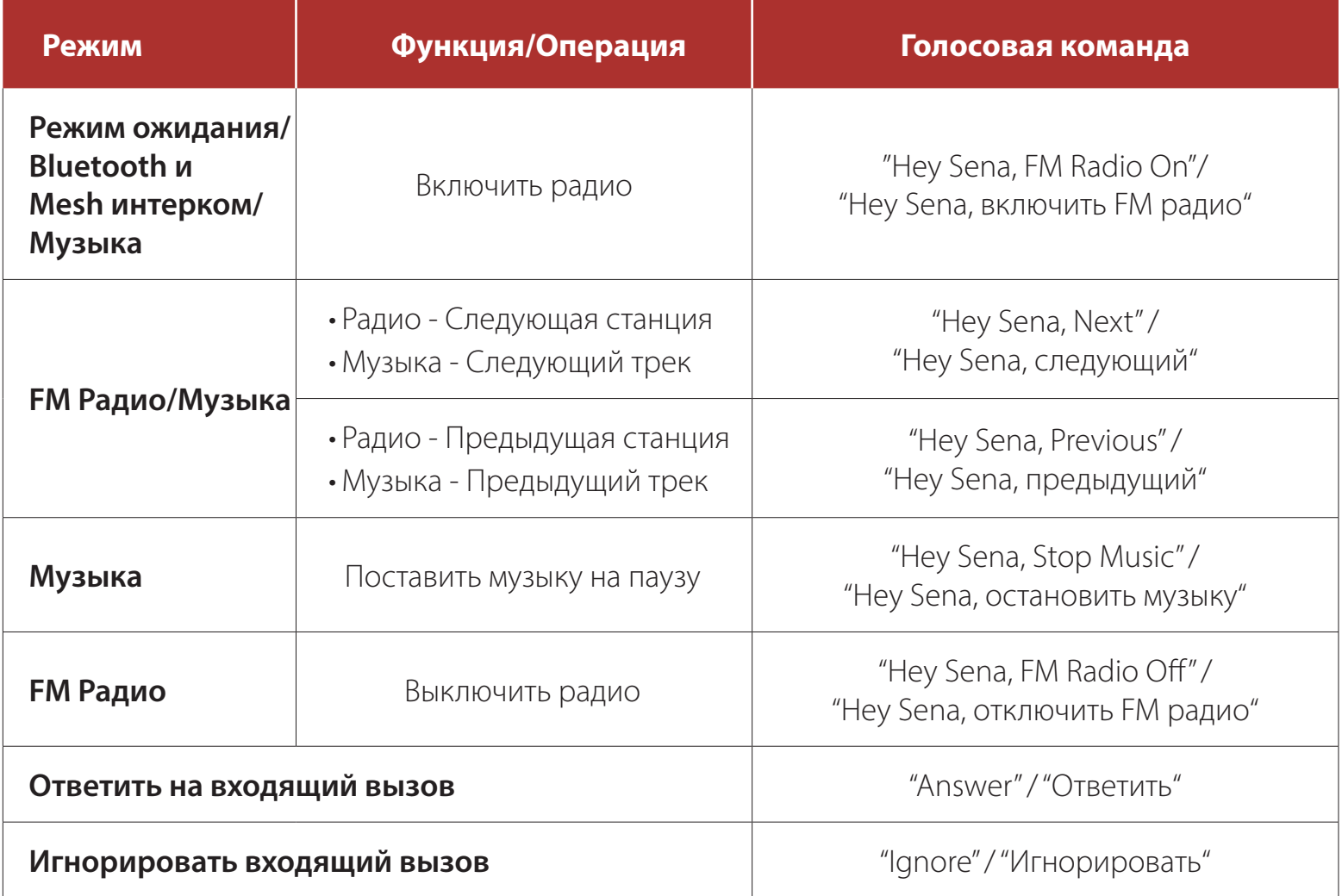

#### **Примечание:**

- Вы можете выбрать язык голосовых команд в разделе Языки в приложении **Sena 50 Utility**.
- Если вы установите язык, который не поддерживает голосовые команды, то голосовые команды будут работать только на английском языке.
- Также вы можете посмотреть список голосовых команд на вашем языке в приложении **Sena 50 Utility**.
- Частота срабатывания голосовых команд может варьироваться в зависимости от окружающих условий: скорости езды, типа шлема и сопровождающего шума. Чтобы повысить процент срабатывания, минимизируйте шум ветра на микрофоне: используйте большую губку для микрофона и/или закройте визор мотошлема.

## **12. ПРИОРИТЕТ ФУНКЦИЙ И ОБНОВЛЕНИЕ**

## **12.1 Приоритет функций**

Гарнитура работает в соответствии со следующей очередностью приоритетов:

**(Высший)** Режим внешних шумов Мобильный телефон Режим голосовых команд Mesh интерком / Bluetooth интерком Совместное прослушивание музыки через Bluetooth FM Радио Музыка через аудиокабель **(Низший)** Музыка через Bluetooth

Функции с более низким приоритетом прерываются функциями с более высоким приоритетом. Например, воспроизведение музыки прерывается звонком по интеркому, а разговор по внутренней связи прерывается входящим вызовом на мобильный телефон.

### **12.2 Обновление прошивки**

Система 50S поддерживает функцию обновления прошивки. Вы можете обновить прошивку с помощью программы Sena Device Manager. Посетите официальный веб-сайт производителя Sena Bluetooth **www.sena.com** или официального представителя в России **www.senamoto.ru** для получения информации о последних версиях прошивки, доступных для скачивания.

## **13. МЕНЮ НАСТРОЕК**

### **13.1 Изменение настроек гарнитуры**

#### **Войти в меню настроек**

**<sup>=</sup>** 10**с**

**ДЕРЖАТЬ**

#### **Навигация по меню**

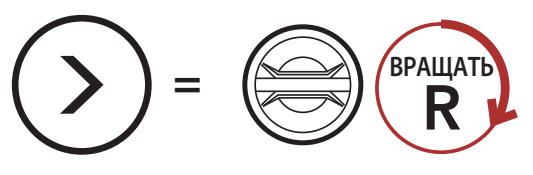

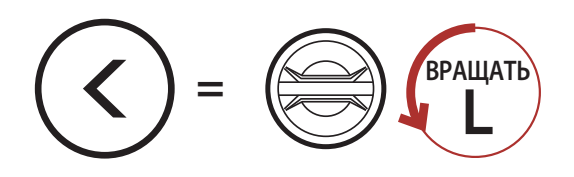

#### **Включить/выключить функцию или подать команду**

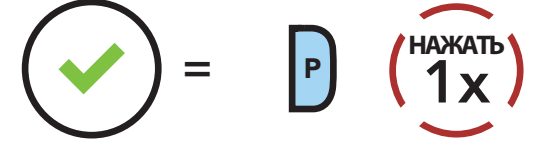

#### **Голосовое меню настроек гарнитуры**

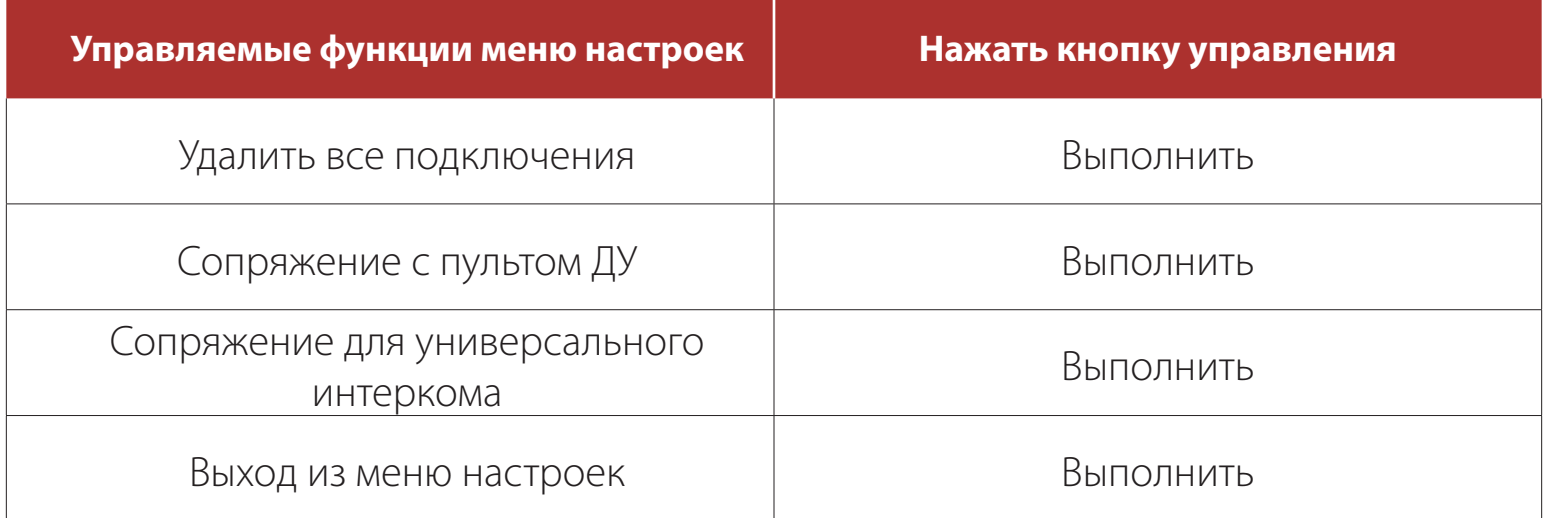

**13 МЕНЮ НАСТРОЕК**

#### **13.1.1 Удаление всех подключений**

Функция удаляет всю информацию о предыдущих сопряжениях и подключениях из памяти гарнитуры.

#### **13.1.2 Сопряжение с пультом ДУ**

Вы можете управлять гарнитурой с помощью пульта дистанционного управления Sena (продается отдельно).

- 1. Включите гарнитуру и пульт Sena.
- 2. Войдите в режим сопряжения с пультом ДУ в меню настроек.
- 3. В системе пульта также войдите в режим сопряжения. Система 50S автоматически выполнит сопряжение с пультом.

### **13.2 Настройка с помощью программы и приложения Sena**

Также вы можете менять настройки гарнитуры с помощью программы **Sena Device Manager** или приложения для смартфонов **Sena 50 Utility.**

### **13.2.1 Быстрый набор**

Чтобы быстрее делать звонки с телефона, настройте номера быстрого набора.

#### **13.2.2 Настройка канала открытой группы (по умолчанию: 1 канал)**

Если в общем режиме возникают помехи из-за того, что другие открытые группы также используют первый канал, выберете для общения другой канал. Вы можете выбрать один из девяти доступных каналов.

#### **13.2.3 Язык устройства**

Вы можете выбрать язык устройства. Выбранный язык сохраняется даже при перезагрузке гарнитуры.

### **13.2.4 Аудио эквалайзер (по умолчанию выключена)**

Вы можете использовать звуковой эквалайзер для настройки уровня децибел в разных частотных диапазонах звука.

**Баланс** установит все диапазоны частот на одинаковый уровень громкости (0 дБ). **Усилитель басов** повысит диапазон низких частот (20 Гц - 250 Гц). **Усилитель средних частот** повысит средний диапазон звука (250 Гц - 4 кГц). **Усилитель высоких частот** повысит диапазон высоких звуков (4 кГц - 20 кГц).

### **13.2.5 Голосовое управление телефоном (по умолчанию включена)**

Данная функция позволяет отвечать на входящие вызовы по телефону голосовой командой. Когда вы услышите мелодию входящего вызова, вам достаточно громко произнести команду "Hello" (Привет) или просто дунуть непосредственно в микрофон. Функция временно недоступна во время разговора по интеркому. Если данная функция отключена, для ответа на входящий вызов по телефону вам нужно нажать на поворотный переключатель или кнопку управления.

#### **13.2.6 Голосовое управление интеркомом (по умолчанию выключена)**

Данная функция позволяет сделать вызов по внутренней связи последнему участнику интеркома голосовой командой. Произнесите команду "Hello" (Привет) или просто дуньте непосредственно в микрофон. Если вы начали разговор по интеркому голосовой командой, он завершится автоматически, если его участники будут молчать в течение 20 секунд. В случае, если вы начали разговор по интеркому нажав поворотный переключатель, вы должны будете завершить его вручную. Однако, если вы начнете разговор по интеркому командой, а завершите вручную, нажатием поворотного переключателя, то временно не сможете начать разговор по интеркому с помощью голосовой команды. В этом случае, чтобы возобновить разговор по интеркому, нажмите поворотный переключатель. Это сделано для предотвращения повторяющихся случайных звонков по интеркому, вызванных сильным ветром. После перезагрузки системы вы снова сможете

делать вызовы по интеркому голосовой командой.

### **13.2.7 Управление чувствительностью голосовых команд (по умолчанию: 3)**

Чувствительность можно настроить в зависимости от окружающих условий. Уровень 5 - максимальная чувствительность, 1 - минимальная.

### **13.2.8 Многозадачность аудио для Bluetooth интеркома (по умолчанию выключена)**

Данная функция позволяет одновременно разговаривать по интеркому и в фоновом режиме с пониженным уровнем громкости слушать музыку, радио или инструкции GPS системы. После окончания разговора по интеркому громкость фонового аудиоисточника вернётся к нормальному уровню.

Функция **многозадачности аудио для Mesh интеркома** всегда включена.

#### **Примечание:**

- Чтобы функция работала должным образом, после активации функции перезапустите гарнитуру (выключите и включите).
- Функция будет работать во время двухстороннего интеркома, только если другая гарнитура также поддерживает данную функцию.
- Некоторые устройства GPS не поддерживают данную функцию.
- Функция **Многозадачности аудио** может быть настроена с помощью функций **Чувствительности гарнитуры к фоновым звукам** и **Управление чувствительностью к фоновым звукам.**

### **13.2.9 Чувствительность к фоновым звукам (по умолчанию: 3)**

Громкость музыки, радио и инструкций GPS в фоновом режиме во время вашего разговора по интеркому может быть настроена в зависимости от выбранного уровня чувствительности. Вы можете изменить уровень чувствительности к фоновым звукам, выбрав уровень с первого, самого низкого, до пятого, с самым высоким уровнем чувствительности.

**Примечание:** Если ваш голос тише выбранного уровня чувствительности, громкость фоновых звуков понижаться не будет

### **13.2.10 Управление чувствительностью к фоновым звукам (по умолчанию выключена)**

По умолчанию громкость фоновых звуков музыки, радио и инструкций

#### GPS во время вашего разговора по интеркому будет понижаться. Но если включить функцию управления чувствительностью к фоновым звукам, то уровень громкости фоновых звуков не будет меняться.

### **13.2.11 HD интерком (по умолчанию включена)**

Данная функция повышает качество звука двухстороннего интеркома с обычного до HD качества. Функция становится временно недоступной после подключения к многостороннему интеркому. Если данная функция выключена, звук двухстороннего интеркома будет обычного качества.

#### **Примечание:**

- Рабочая дистанция двухстороннего интеркома в HD качестве меньше, чем при интеркоме с обычным качеством.
- HD интерком будет работать, только если выключена функция Мультизадачности аудио.

### **13.2.12 HD голос (по умолчанию выключена)**

Данная функция повышает качество звука при разговоре по телефону до HD качества, делая звук более чётким и чистым.

Функция самопрослушивания воспроизводит в динамиках гарнитуры ваш собственный голос во время разговора по телефону или интеркому. Данная функция поможет вам скорректировать громкость вашего голоса с учётом внешних шумов и звукоизоляции вашего шлема. tostuff.com.ua

Если функция включена, входящие вызовы на телефон будут прерывать разговор по интеркому и звук через адаптер SR10 не будет слышен во время разговора по интеркому. Также будет недоступна трёхсторонняя конференцсвязь во время телефонного разговора с участием интерком-друга.

#### **Примечание:**

- Функция будет работать, только если ваш смартфон также поддерживает функцию HD голос.
- Функция HD голос может быть активирована, только если выключена функция Мультизадачности аудио.

#### **13.2.13 Умное управление уровнем громкости (по умолчанию выключена)**

Данная функция автоматически меняет уровень громкости динамиков в зависимости от громкости внешних шумов. Вы можете установить низкий, средний или высокий уровень. Если вы установите высокий уровень, то

#### гарнитура будет реагировать на незначительные шумы.

#### **13.2.14 Самопрослушивание (по умолчанию выключена)**

### **13.2.15 Голосовые подсказки (по умолчанию включена)**

Вы можете отключить голосовые подсказки, но перечисленные ниже категории подсказок отключить нельзя:

сообщения для меню настроек, уровня заряда батареи, быстрого набора и для функций FM радио.

### **13.2.16 Настройка RDS AF (по умолчанию выключена)**

Функция **RDS AF** позволяет ресиверу получать радио сигнал с альтернативной частоты, когда сигнал с основной частоты становится слишком слабым. Данная функция работает только для радиостанций с несколькими частотами.

#### **13.2.17 Указатель FM станций (по умолчанию включена)**

Если функция указателя станций включена, то при выборе предустановленной станции вы услышите голосовое сообщение с частотой FM-диапазона выбранной станции.

#### **13.2.18 Продвинутая система шумоподавления (по умолчанию включена)**

Данная функция снижает уровень фонового шума во время разговора по внутренней связи. При выключенной функции шумоподавления, фоновый шум смешивается с вашим голосом во время разговора.

## **14. УСТРАНЕНИЕ НЕИСПРАВНОСТЕЙ**

### **14.1 Перезагрузка гарнитуры**

Если гарнитура не работает должным образом, её можно перезагрузить с помощью кнопки перезагрузки:

- 1. Кнопка перезагрузки находится в микроотверстии на задней стороне основного устройства.
- 2. Осторожно вставьте скрепку в микроотверстие и несильно надавите ею на кнопку.

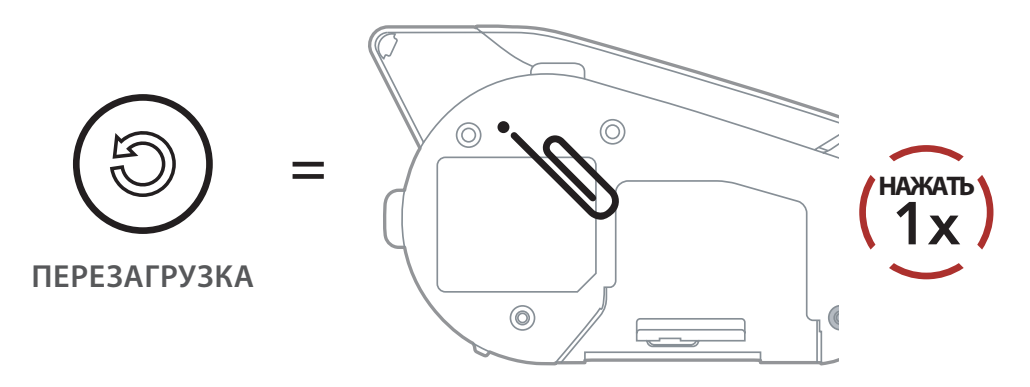

3. Гарнитура выключится, после чего вы можете её включить и проверить работоспособность.

**Примечание:** процедура перезагрузки не приводит к возврату к первоначальным заводским настройкам.

### **14.2 Возврат к заводским настройкам**

Чтобы удалить все свои настройки и обновить систему гарнитуры, воспользуйтесь функцией Возврата к заводским настройкам.

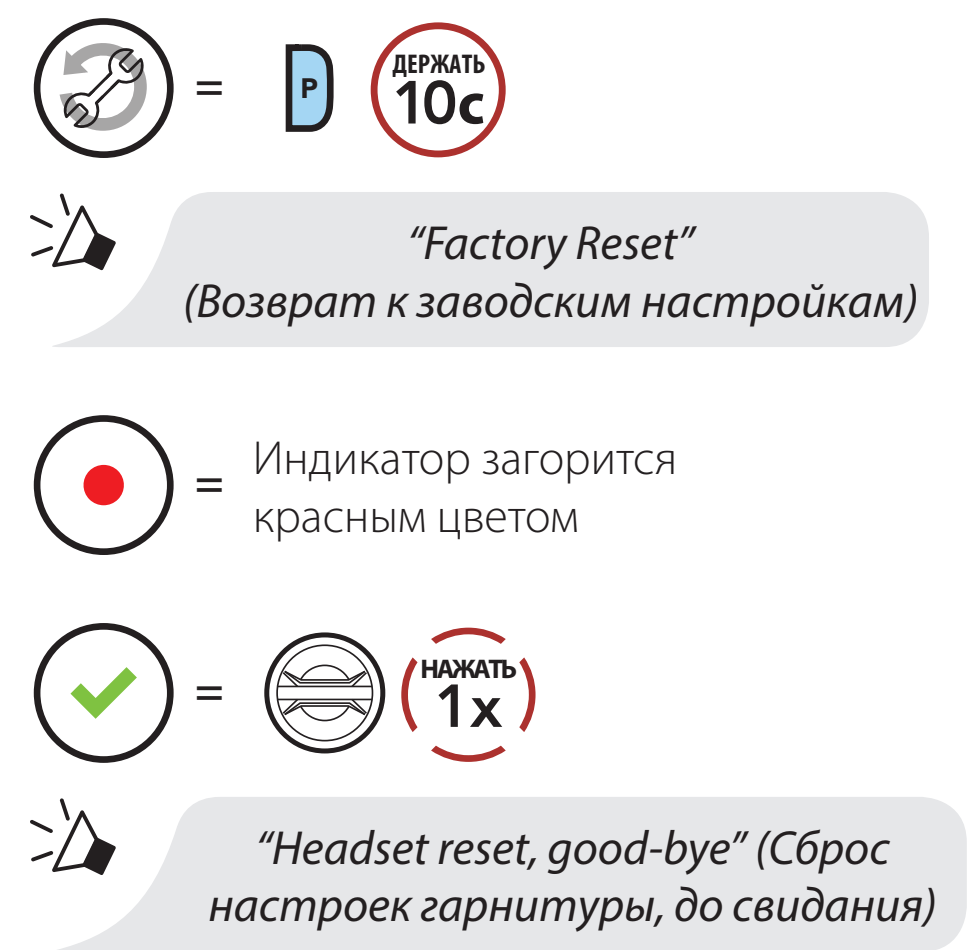

**Примечание:** Если вы нажмете кнопку управления или не нажмете поворотный переключатель в течение 5 секунд, возврат к заводским настройкам будет отменен, гарнитура вернется в режим ожидания. Вы услышите сообщение: "Cancelled" (Отменено).

Чтобы свести к минимуму риск получения вами серьезных травм и повреждения гарнитуры, обязательно прочитайте это руководство пользователя перед использованием гарнитуры.

Sena Technologies Inc. оставляет за собой право какимлибо образом изменять и улучшать свою продукцию без предварительного уведомления.

Sena™ является товарным знаком компании Sena Technologies, Inc. и ее дочерних предприятий в США и других странах. SF1™, SF2™, SF4™, SFR™, SRL™, Momentum™, Momentum INC™, Momentum Lite™, Momentum Pro™, Momentum INC Pro™, Momentum EVO™, Cavalry™, Latitude SR™, Latitude SX™, 30K™, 50S™, 50R™, 20S EVO™, 20S™, 10S™, 10C™, 10C PRO™, 10C EVO™, 10U™, 10Upad™, 10R™, 3S™, SMH5™, SMH5-FM™, SMH5 MultiCom™, SMH10™, SMH10R™, SPH10™, SPH10H-FM™, Savage™, Prism Tube WiFi™, Prism™, Bluetooth Audio Pack for GoPro®, R1™, R1 EVO™, R1 EVO CS™, RC1™, RC3™, RC4™, Handlebar Remote™, Wristband Remote™, PowerPro Mount™, Powerbank™, FreeWire™, WiFi Docking Station™, WiFi Sync Cable™, +mesh™, +Mesh Universal™, Econo™, OUTRUSH™, OUTSTAR™, EcoCom™, SR10™, SR10i™, SM10™, X1™, X1 Pro™, Expand™, Bluetooth Mic & Intercom™, Tufftalk™, Tufftalk Lite™, Tufftalk M™ являются товарными знаками Sena Technologies, Inc. или ее дочерних предприятий. Данные товарные знаки не могут использоваться без специального разрешения компании Sena.

## разрешения **официального представителя Sena в Украине, компании**  MotoStuff.com.ua, запрещено.<br>
<u>MOtoStuff.com.ua</u>

Словесный товарный знак и логотип Bluetooth® являются собственностью компании Bluetooth SIG, Inc. и используются компанией Sena по лицензии. iPhone и iPod являются зарегистрированными товарными знаками компании Apple Inc. Zumo™ является товарным знаком Garmin Ltd. или ее дочерних предприятий. TomTom™ является товарным знаком или зарегистрированным товарным знаком компании TomTom International B.V. Другие товарные знаки и логотипы являются собственностью соответственных владельцев.

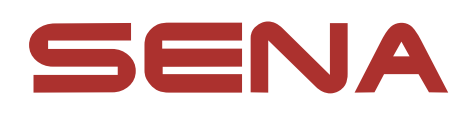

### Copyright © 2020 Sena Technologies, Inc. Все права защищены.

2020 v1 © Все права защищены: Любое копирование и воспроизведение текста и изображений, в том числе частичное и в любых формах, без письменного